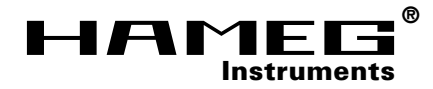

# **Analizador de Espectros HM5012/14**

**Software SW5012**

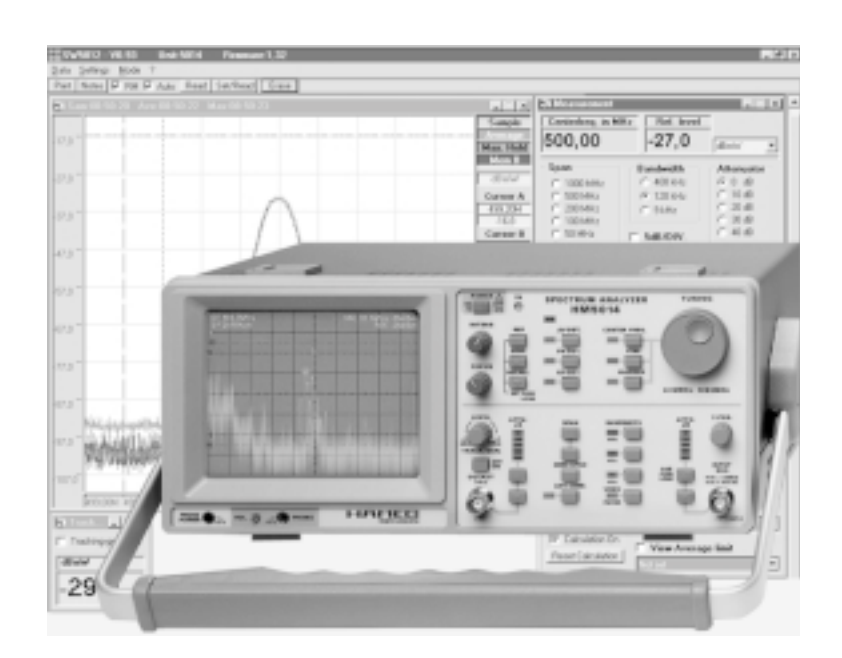

**MANUAL•HANDBUCH•MANUEL**

**ESPAÑOL**

**ESPAÑOL** 

# **Analizado rde espectros HM5012 / HM5014**

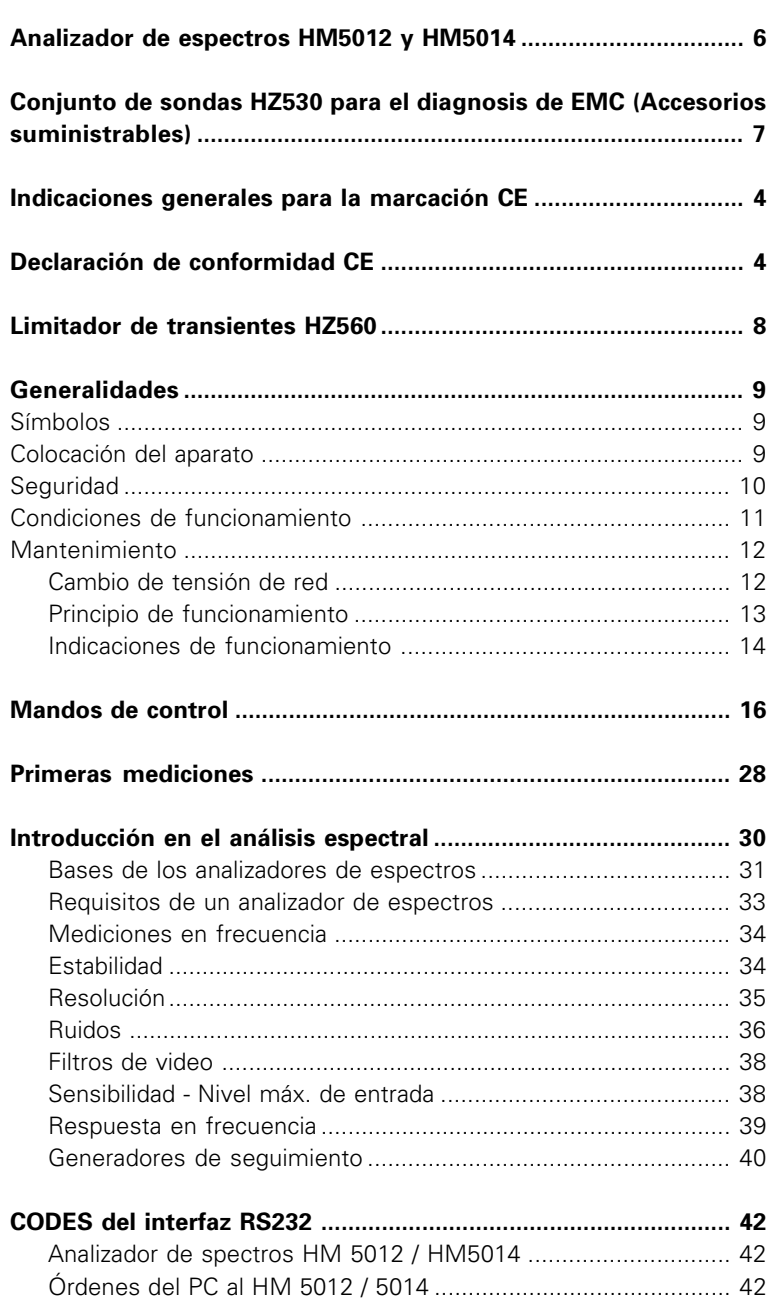

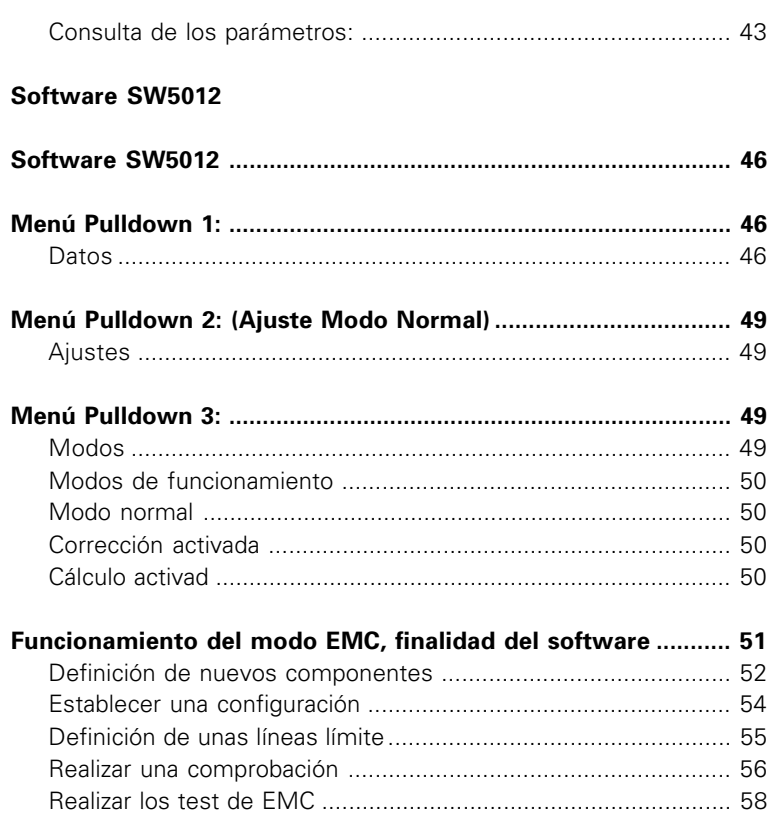

#### **Indicaciones generales en relación a la marca CE**

Los instrumentos de medida HAMEG cumplen las prescripciones técnicas de la compatibilidad electromagnética (CE). La prueba de conformidad se efectúa bajo las normas de producto y especialidad vigentes. En casos en los que hay diversidad en los valores de límites, HAMEG elige los de mayor rigor. En relación a los valores de emisión se han elegido los valores para el campo de los negocios e industrias, así como el de las pequeñas empresas (clase 1B). En relación a los márgenes de protección a la perturbación externa se han elegido los valores límite válidos para la industria.

Los cables o conexiones (conductores) acoplados necesariamente a un osciloscopio para la transmisión de señales o datos influyen en un grado elevado en el cumplimiento de los valores límite predeterminados. Los conductores utilizados son diferentes según su uso. Por esta razón se debe tener en cuenta en la práctica las siguientes indicaciones y condiciones adicionales respecto a la emisión y/o a la impermeabilidad de ruidos.

#### **1. Conductores de datos**

La conexión de aparatos de medida con aparatos externos (impresoras, ordenadores, etc.) sólo se debe realizar con conectores suficientemente blindados. Si las instrucciones de manejo no prescriben una longitud máxima inferior, esta deberá ser de máximo 3 metros para las conexiones entre aparato y ordenador. Si es posible la conexión múltiple en el interfaz del aparato de varios cables de interfaces, sólo se deberá conectar uno.

Los conductores que transmitan datos deberán utilizar como norma general un aislamiento doble. Como cables de bus IEEE se prestan los cables de HAMEG con doble aislamiento HZ72S y HZ72L.

#### **2. Conductores de señal**

Los cables de medida para la transmisión de señales deberán ser generalmente lo más cortos posible entre el objeto de medida y el instrumento de medida. Si no queda prescrita una longitud diferente, esta no deberá sobrepasar los 3 metros como máximo.

Todos los cables de medida deberán ser aislados (tipo coaxial RG58/U). Se deberá prestar especial atención en la conexión correcta de la masa. Los generadores de señal deberán utilizarse con cables coaxiales doblemente aislados (RG223/U, RG214/U).

#### **3. Repercusión sobre los instrumentos de medida**

Si se está expuesto a fuertes campos magnéticos o eléctricos de alta frecuencia puede suceder que a pesar de tener una medición minuciosamente elaborada se cuelen porciones de señales indeseadas en el aparato de medida. Esto no conlleva a un defecto o para de funcionamiento en los aparatos HAMEG. Pero pueden aparecer, en algunos casos por los factores externos y en casos individuales, pequeñas variaciones del valor de medida más allá de las especificaciones predeterminadas.

#### **HAMEG**

**KONFORMITÄTSERKLÄRUNG DECLARATION OF CONFORMITY DECLARATION DE CONFORMITE**

**Name und Adresse des Herstellers FRAMEG GmbH**<br>Manufacturer's name and address FRAME Kelsterbacherstraße 15-19 **Manufacturer´s name and address Kelsterbacherstraßer Allen Weiterbacherstraßer Schwarzer Allen Weiters Chamber**<br>15-60528 Frankfurt **Nom et adresse du fabricant** 

**HAMEG** 

**®**

**HAMEG S.a.r.l. 5, av de la République F - 94800 Villejuif**

 $C\epsilon$ 

**Die HAMEG GmbH / HAMEG S.a.r.l bescheinigt die Konformität für das Produkt The HAMEG GmbH / HAMEG S.a.r.l herewith declares conformity of the product HAMEG GmbH / HAMEG S.a.r.l déclare la conformite du produit**

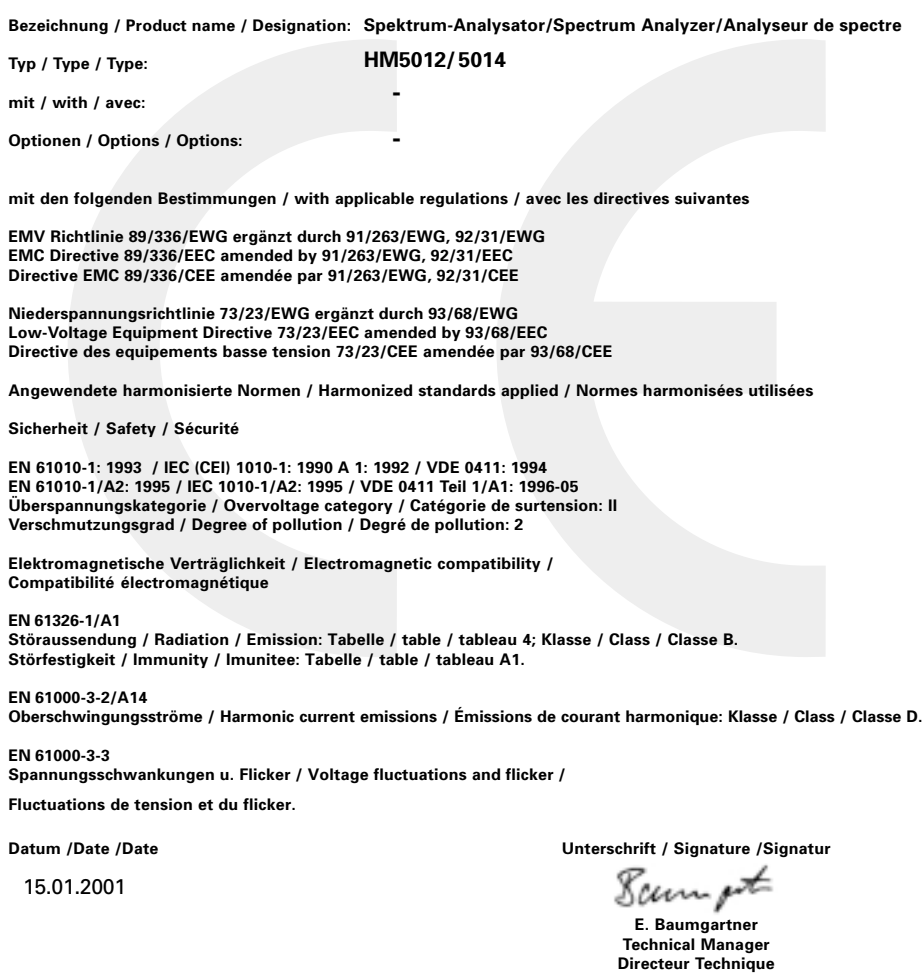

# **Analizador de espectros HM5012 y HM5014**

- Margen de frecuencias contínuo de 0.15MHz hasta 1.05GHz.
- Indicación digital (5 pos.) para frec. central y de marcador(resol. 0,1MHz).
- Margen de amplitud -100 hasta +13dBm.
- **Resolución de 9kHz, 120 kHz, 400kHz- filtro de video.**
- **Función de Max. Hold, AVERAGE digital.**

■ Generador de seguimiento (sólo HM 5014), Frec. 0,15MHz hasta **1,05GHz, Nivel +1dBm hasta –50dBm (en 50**Ω**).**

Los equipos **HM5012** y **HM5014** son idóneos para cualquier modo de analisis de señal desde **0,15MHz** hasta **1,05GHz**. En ambos equipos se puede ajustar el span. Este permite ajustar el espectro de frecuencias visible en pantalla, entre **1MHz** y **1000MHz**. Con el se obtienen resoluciones

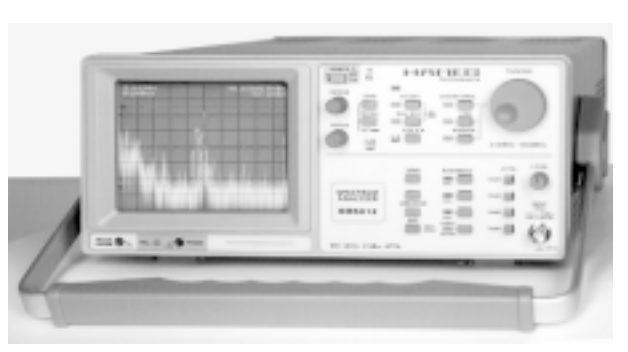

más elevadas, que permiten, especialmente en los márgenes más bajos, el **análisis** de **señales de banda estrecha**.

Otra de las características cualitativamente importantes es que se pueden captar los **valores de amplitud** de las señales presentadas con precisión. La totalidad del margen de medida, inclusive los atenuadores de entrada conmutables, va desde **-100dBm** hasta **+13dBm**, de los cuales 80dB (10dB/cm) recaen sobre la presentación de la pantalla. Las medidas de nivel selectivas, pueden realizarse en modo "Zero-Span".

El **HM5014** incorpora adicionalmente un **generador de seguimiento**, con el cual se pueden efectuar mediciones en circuitería de **cuatro polos** (p. ej. filtros). Se trata de una fuente de señal sincronizada con el analizador de espectros, cuyo margen cubre las frecuencias de **150kHz** hasta **1,05GHz**. El nivel de salida es variable de **–50dBm** y **+1dBm** en pasos de 10dB.

Los equipos **HM5012** y **HM5014** son muy económicos. Tienen muchas aplicaciones en el campo de las mediciones en AF, como p. ej. en las mediciones cualitativas de EMC. Los aparatos se distinguen por su alta precisión de continuidad en la medida y por sus bajas emisiones propias. Su **equipamiento completísimo** y su **facilidad de manejo** son nuevamente una prueba de la eficacia de los productos **HAMEG**.

#### **Datos técnicos**

#### **Frequenzeigenschaften**

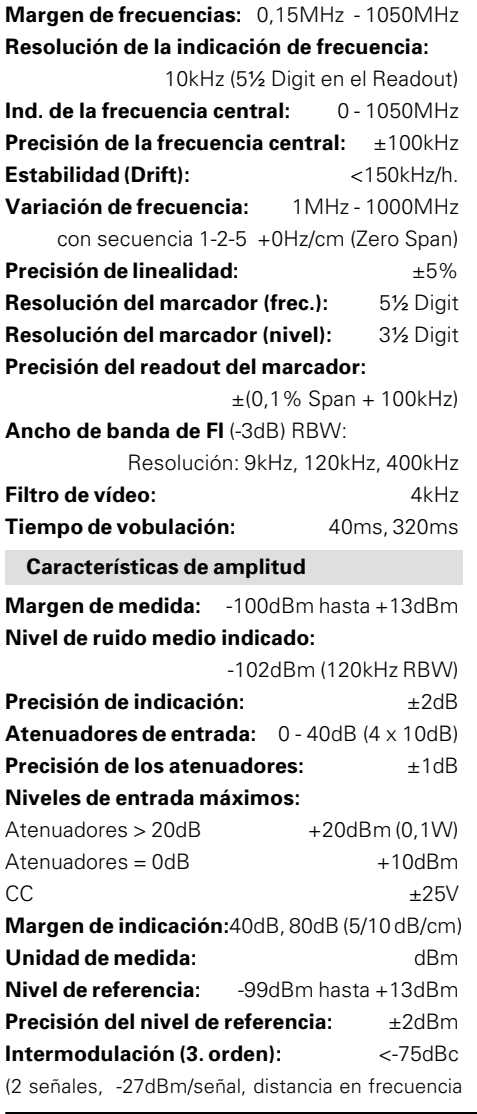

## >3MHz) **Ruidos armónicos** (2º y 3º)**:** <-75dBc **Características de las entradas / salidas Entrada de AF:** BNC(F) impedancia: 50Ω **Tensión sonda:**+6V(campo próx. sonda HZ530) **Salida de gener. de seguimiento (HM5014):** BNC(F) impedancia: 50Ω **Funciones especiales Average:** 32 medidas **SAVE/RECALL:** 10 ajustes **Max. HOLD: HOLD:** señal se retiene en la memoria **A-B:** señal actual menos señal memorizada **Demodulador de AM:** auriculares **Generador de seguimiento Margen de nivel de salida:** -50dBm - +1dBm (pasos de 10dB + variable) **Atenuador de salida:** 0 - 40dB (4 x 10dB) **Frec. de salida:** 0,15MHz - 1050MHz **Margen de frec:** (0,15MHz - 1050MHz) ±1,5dB **Ruidos de AF:**

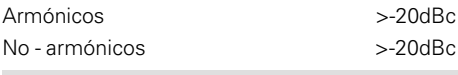

#### **Varios**

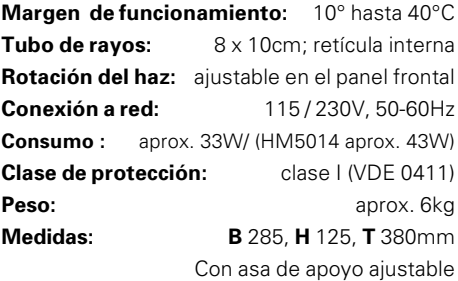

#### **Conjunto de sondas HZ530 para la diagnosis de EMC** (Accesorios para HM5012 / HM5014, no incl. en el suministro)

El conjunto de sondas HZ530 se compone de tres sondas activas de banda ancha para la diagnosis EMC para el diseño de grupos electrónicos y aparatos. Contiene una sonda activa de campo magnético (sonda campo H), un monopolo de campo eléctrico (E) y una

sonda activa de alta impedancia. Las sondas están previstas para ser conectadas a un analizador de espectros y llevan por esta razón una salida coaxial con impedancia de 50Ω. La sonda H suministra al analizador un nivel proporcional a la intensidad de campo de RF magnética. Permite localizar incluso en zonas muy delimitadas los ruidos de grupos electrónicos y analizar los blindajes buscando sus fugas.

La sonda de alta impedancia permite la determinación de las interferencias en RF (RFI) sobre contactos o circuitos. Carga el punto de medida con sólo 2pF. Así se puede medir directamente en el circuito sin generar

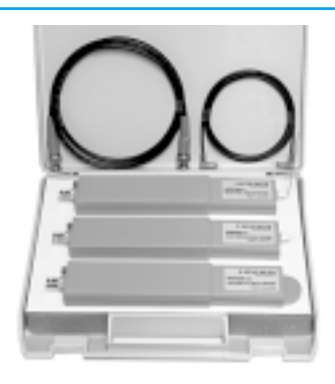

variaciones importantes durante el proceso de medición. El monopolo de campo E se utiliza p. ej., para comprobar la eficacia de medidas de aislamiento. Tambien se puede evaluar con ella la eficacia total de filtros, en cuanto a cables y conducciones que se derivan de la carcasa del aparato y que influyen en la irradiación total. Además se pueden realizar mediciones para la documentación para prehomologaciones. Las sondas tienen, según modelo, un ancho de banda de 100kHz hasta más de 1000MHz.

La conexión de las sondas al receptor de medida u osciloscopio se realiza a través de un cable coaxial BNC de 1,5m de longitud. Los preamplificadores que incorporan las sondas (amplificación aprox. 30 dB) hacen innecesario el uso de equipos adicionales.

Las sondas se alimentan por pilas/baterias o se alimentan directamente por el analizador de espectros HAMEG HM5012/14. La batería proporciona a la sonda un tiempo de operación de 20 - 30 horas.

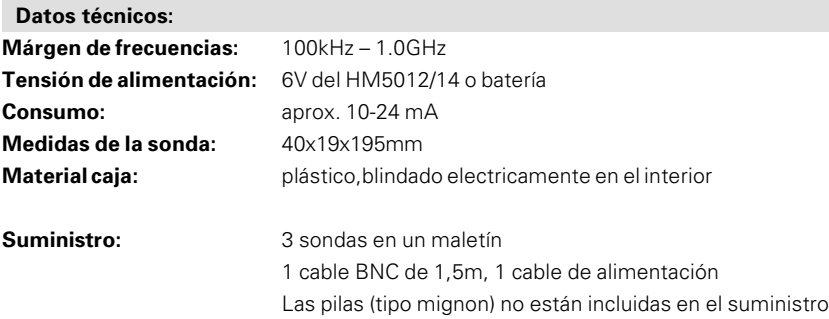

# **HZ560 Limitador de transientes**

Para la protección de la circuitería de entrada de analizadores de espectros, especialmente cuando se utiliza un reproductor de redes (LISN) como el **HM6050-2**

**Margen de frecuencias**: 150kHz-30MHz

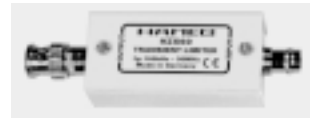

#### **Indicaciones generales**

Después de desembalar el aparato, compruebe primero que este no muestre daños externos ni piezas sueltas en su interior. Si muestra daños de transporte, hay que avisar inmediatamente al suministrador y al transportista. En tal caso, no ponga el aparato en funcionamiento.

# **Símbolos**

Atender las indicaciones de manejo

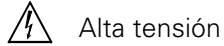

Masa

# **Colocación del aparato**

Para que la visibilidad de la pantalla sea óptima, el aparato se puede colocar en tres posiciones (C,D,E). Si después de su transporte en mano el aparato se apoya en posición vertical, el asa permanece en posición de transporte, (A).

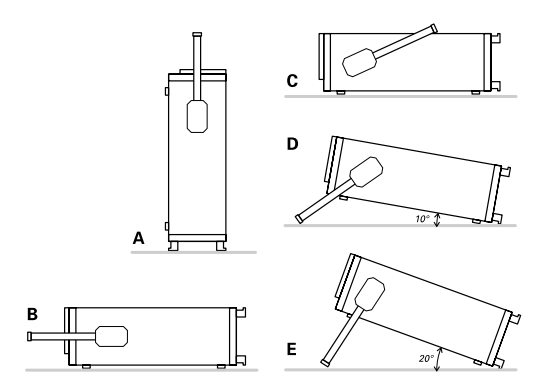

Para colocar el aparato en posición horizontal, el asa se apoya en la parte superior, (C). Para colocarlo en la posición D (inclinación de 10°), hay que mover el asa hacia abajo hasta que encaje automáticamente. Si requiere una posición más inclinada, sólo tiene que tirar de ella hasta que encaje de nuevo en la posición deseada (fig. E con 20° de inclinación).

El asa también permite transportar el aparato en posición horizontal. Para ello gire el asa hacia arriba y tire de él en sentido diagonal para encajarlo en pos. B. Levante el aparato al mismo

# **Instrucciones de manejo**

tiempo ya que en esta posición el asa no se mantiene por sí sola.

# **Seguridad**

Este aparato ha sido construido y verificado según las normas de seguridad para aparatos electrónicos de medida **VDE 0411 parte 1, indicaciones de seguridad para aparatos de medida, control, regulación y de laboratorio,** y ha salido de fábrica en perfecto estado técnico de seguridad. Se corresponde también con la normativa europea EN 61010-1 o a la normativa internacional CEI 1010.1. El manual de instrucciones, el plan de chequeo y las instrucciones de mantenimiento contienen informaciones y advertencias importantes que deberán ser observadas por el usuario, para conservar el estado de seguridad del aparato y garantizar un manejo seguro.

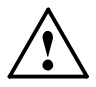

#### **La caja, el chasis y todas las conexiones de medida están conectadas al contacto protector de red (tierra). El aparato corresponde a la clase de protección I.**

Las partes metálicas accesibles para el usuario, están comprobadas con respecto a los polos de red con 2200V 50Hz.

A causa de la conexión con otros aparatos de red, en ciertos casos pueden surgir ruidos en el circuito de medida. Esto se puede evitar fácilmente conectando un transformador de aislamiento (clase de protección II) entre el aparato y la red. Por razones de seguridad, el aparato sin transformador de aislamiento solamente deberá conectarse a enchufes con toma de tierra y según las normas en vigor.

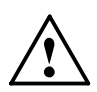

#### **El aparato deberá estar conectado a un enchufe de red antes de conectarlo a circuitos de señales de corriente. Es inadmisible inutilizar la conexión del contacto de seguridad.**

Cuanda haya razones para suponer, que no es posible trabajar con seguridad, hay que apagar el aparato y asegurar que no pueda ser puesto en marcha accidentalmente. Tales razones pueden ser:

- el aparato muestra daños visibles,
- el aparato contiene piezas sueltas,
- el aparato ya no funciona,
- ha pasado un largo tiempo de almacenamiento en

condiciones adversas (p.ej. al aire libre o en espacios húmedos),

• su transporte no fué correcto(p.ej. en un embalaje que no correspondía a las condiciones mínimas requeridas por los transportistas).

#### **Condiciones de funcionamiento**

Margen de temperatura ambiental admisible durante el funcionamiento: +10°C... +40°C. Temperatura permitida durante el almacenamiento y el transporte: -40°C y +70°C .

Si durante el almacenaje se ha producido condensación, habrá que climatizar el aparato durante 2 horas antes de ponerlo en marcha.

El aparato está destinado para ser utilizado en espacios limpios y secos. Por eso no es conveniente trabajar con él en lugares de mucho polvo o humedad y nunca cuando exista peligro de explosión. También se debe evitar que actúen sobre él sustancias químicas agresivas.

El instrumento funciona en cualquier posición. Sin embargo, es necesario asegurar suficiente circulación de aire para la refrigeración. Por eso, en caso de uso prolongado, es preferible situarlo en posición horizontal o inclinada (sobre el asa). Los orificios de ventilación deberán permanecer siempre despejados.

#### **Garantía**

Antes de abandonar la producción, todos los aparatos se someten a una prueba de calidad con un "burn in" de 10 horas. Manteniendo el aparato en funcionamiento intermitente, es posible reconocer cualquier defecto. Después sigue una comprobación completa de todas las funciones y del cumplimiento de los datos técnicos.

Pero aún así, es posible que algún componente se averíe después de un tiempo de funcionamiento más prolongado. Por esta razón, todos los aparatos tienen una **garantía de 2 años.** La condición es que no se haya efectuado ningún cambio en el aparato y se remita el registro de garantía a HAMEG Ibérica (dirección ver tapa trasera del manual). Se aconseja guardar cuidadosamente el embalaje original para posibles envíos del aparato por correo, tren o transportista. Los daños de transporte y los daños por grave negligencia no quedan cubiertos por la

## **Instrucciones de manejo**

#### garantía.

En caso de reclamaciones, aconsejamos adjuntar al aparato una nota con una breve descripción de la anomalía. Además puede acelerar nuestro servicio si en la misma nota indica su nombre y número de teléfono (prefijo, número de teléfono y nombre del departamento) para que podamos solicitarle más información respecto a la avería.

## **Mantenimiento**

Es aconsejable controlar periódicamente algunas de las características más importantes del aparato. Sólo así se puede garantizar que la presentación de todas las señales sea tan exacta como lo indican los datos técnicos.

Se recomienda limpiar de vez en cuando la parte exterior del instrumento con un pincel. La suciedad incrustada en la caja, el asa y las piezas de plástico y aluminio se puede limpiar con un paño húmedo (agua con 1% de detergente suave). Para limpiar la suciedad grasienta se puede emplear alcohol de quemar o bencina para limpieza (éter de petróleo). La pantalla se pueda limpiar con agua o bencina para limpieza (pero no con alcohol ni disolvente), secándola después con un paño limpio y seco sin pelusa. Después de la limpieza, es aconsejable tratarla con un spray antiestático convencional, idóneo para plásticos. En ningún caso el líquido empleado para efectuar la limpieza debe penetrar en el aparato. La utilización de otros productos puede dañar las superficies plásticas y barnizadas.

## **Cambio de tensión de red**

El aparato se suministra preparado para trabajar con tensiones de red de 230V. La variación a 115V se realiza en el conector de cambio de tensión mediante un pequeño destornillador, que se introduce en el orificio preparado para tal efecto. El conmutador de tensión de red se encuentra detrás de una abertura en la carátula trasera del aparato, e indica la tensión ajustada.

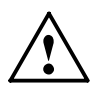

**El cambio de tensión de red sólo debe ser realizado, si se ha desconectado previamente el cable de red de su enchufe. Atención a los valores de los fusibles** (véase más abajo)

#### **Cambio de fusible**

Al cambiar los fusibles:

- 1. Desconectar el cable de red. El porta fusibles y el borne de red forman una unidad y se encuentran en la parte posterior del aparato.
- 2. Las dos muescas de plástico del portafusibles (ver dib. 1) deben empujarse hacia adentro con una herramienta adecuada (p. ej. un destornillador pequeño).
- 3. Ahora se puede extraer el portafusibles.
- 4. Sacar el fusible del portafusibles y reponer por uno nuevo.
- 5. Sólo deben utilizarse fusibles originales según la tabla relacionada a continuación.
- 6. Reposicionar el fusible y portafusibles en sus sitios originales.

**La utilización de fusibles "reparados" o el cortocircuito del portafusibles es ilícito. Cualquier defecto o deterioro que tuviera el aparato por esta causa, no daría lugar al derecho de garantía.**

#### Tipo de fusible:

Medidas **5 x 20** mm; 250V~, C; IEC 127, h. III; DIN 41 662 (evtual. DIN 41 571, h. 3). Desconexión: **träge (T)**

Tensión de red **115V~** ±10%: Tensión nominal **T 630mA** Tensión de red **230V~** ±10%: Tensión nominal **T 315mA**

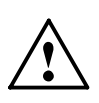

**Los datos característicos con indicaciones de tolerancias son válidos después de un tiempo de precalentamiento de mín. 60 minutos y con una temperatura ambiental de 23°C ± 2°C. Los valores sin tolerancias son valores medios de serie.**

# **Principio del funcionamiento**

El HM5012/14 es una analizador de espectros para un margen de frecuencia de **150kHz** hasta **1050 MHz.**

El analizador de espectros permite la detección de componentes espectrales de señales eléctricas en el margen de frecuencias de 0,15MHz hasta 1 GHz. La señal detectada y su contenido

## **Principio del funcionamiento**

debe ser repetitivo. Al contrario que un osciloscopio que opera en modo Yt, en el que se presenta la amplitud sobre un eje de tiempo, el analizador de espectros presenta las amplitudes sobre el eje en frecuencia (Yf). Los componentes individuales de espectro de una señal se hacen visibles sobre el analizador de espectros. El osciloscopio presentaría la señal como una forma de onda resultante.

El analizador de espectros trabaja de acuerdo al receptor triple superhet. La señal que se debe medir (FIn=0,15Mhz hasta 1050 MHz) se aplica al primer mezclador en donde se mezcla con la señal de un oscilador controlado por tensión variable (FLO=1350MHz-2350MHz). Este oscilador se denomina el primer OL (oscilador local). La diferencia entre el oscilador y la frecuencia de entrada (FLO - FIn= primera FI) es la primera frecuencia intermedia, que pasa a través de un filtro ajustado a la frecuencia central de 1350MHz. Después entra en un amplificador el cual es seguido por dos etapas adicionales de mezcla, osciladores y amplificadores. La segunda FI es de 30,00MHz y la tercera de 10,70MHz. En la tercera etapa de FI, la señal se puede transferir selectivamente a través de un filtro de 400kHz, 120kHz o 9kHz de ancho de banda antes de llegar a un demodulador de AM. La salida logarítmica (señal de vídeo) se transfiere directamente o, a través de un filtro de paso bajo a otro amplificador. La salida de este amplificador se conecta a las placas de deflexión Y del TRC. Una amplitud de señal que aumenta desvía el haz electrónico en dirección de la parte superior de la platina. El margen de indicación de la pantalla abarca 80dB correspondiendo 10dB/div.  $(cm)$ .

La deflexión X se genera mediante una tensión de un generador de diente de sierra. Esta tensión se sobrepone también a una tensión continua que permite el control del primer OL. El analizador de espectros barre un margen de frecuencias dependiendo de la altura del diente de sierra. Este margen se determina con la selección del margen de scanwidth (margen de barrido). En el modo de ZERO SCAN controla sólo la tensión continua el primer OL.

# **Indicaciones de funcionamiento**

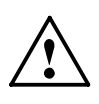

**Antes de poner en funcionamiento el HM5012/14 es** necesario leer el párrafo "Seguridad" para poder **atender las indicaciones descritas.**

# **Principio del funcionamiento**

No se precisa un conocimiento especial para operar el instrumento. Su panel frontal claro y despejado así como la limitación de su uso a funciones básicas garantiza un manejo eficiente desde el comienzo.

No obstante, hay que seguir unas instrucciones básicas, para asegurar el funcionamiento óptimo del instrumento

El componente más sensible del analizador de espectros es la sección de entrada. Ésta se compone del atenuador de señal de paso bajo y el mezclador primario.

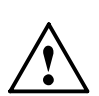

**Sin atenuación de entrada no debe sobrepasar la tensión acoplada a la entrada +10dBm (0,7Vef) CA ó ±25VCC. Con una atenuación de entrada máxima de 40dB la tensión alterna no debe exceder +20dBm.**

**Éstos valores máximos no deben ser sobrepasados o el atenuador de entrada y/o, el mezclador previo pueden deteriorarse.**

Si se utiliza un reproductor de redes (LISN) se debe proteger la entrada del analizador de espectros mediante un limitador de transientes (HZ560). Sinó se corre el riesgo de deteriorar el atenuador de entrada y/o la primera etapa del mezclador.

Antes de examinar señales sin identificar, tiene que verificarse la presencia de tensiones altas inaceptables. También se recomienda empezar la medición con la atenuación más alta posible y a un margen de frecuencia máximo (0,15MHz - 1050MHz). El usuario debería considerar también la posibilidad de amplitudes de señal excesivamente altas fuera del margen de frecuencias cubierto, aunque no sean presentadas en pantalla (p.ej. 1200MHz) y que en casos extremos pueden deteriorar la etapa del primer mezclador.

El margen de frecuencia de 0Hz a 150kHz no queda cubierto por el HM5010. Líneas espectrales dentro de este margen se presentarían con amplitud incorrecta.

Un ajuste con alta intensidad de la pantalla (**FOCUS**) no es necesario ya que señales "escondidas" pueden estar enmascaradas, ya que el fósforo del TRC se excita más en los puntos en dónde se presenta el ruido continuamente. Estas señales se

## **Mandos de Control**

detectan más difícilmente conforme se ensancha el trazo incluso con un ajuste de foco optimizado. La manera en la que las señales se presentan sobre el analizador de espectros normalmente, permite reconocer cualquier señal fácilmente, incluso con una intensidad baja. Además se evita un desgaste en la zona del ruido en la pantalla.

En base al principio de conversión de frecuencia en los analizadores de espectros modernos, se visualiza en pantalla una línea espectral a los 0 Hz, cuando se ajusta una frecuencia central , aún sin señal de entrada acoplada. Esta línea aparece cuando la primera frecuencia OL pasa por los amplificadores y filtros de Fl. Esta línea se llama "Zero-Peak". Se genera por medio del resto de la portadora del primer mezclador (OL). La curva presentada se corresponde a la curva de paso del filtro de paso de banda de la frecuencia central. El nivel de esta línea espectral es diferente en cada instrumento. Una desviación de la pantalla completa no indica un funcionamiento incorrecto..

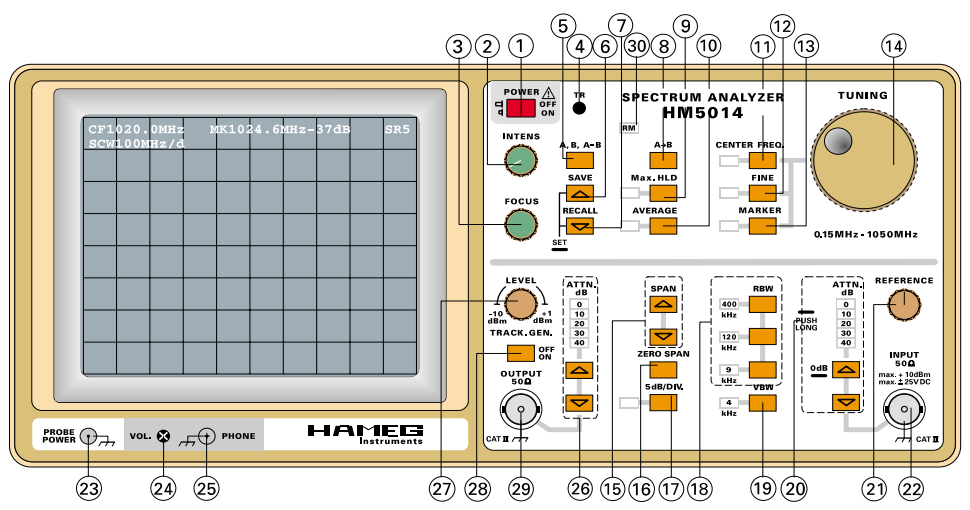

# **Mandos de control**

## **(1) POWER:**

El pulsador de power con símbolos on/off (encendido/apagado). Si se conmuta este pulsador en su posición de encendido, se visualizará en la pantalla una traza de ruido después de aproximadamente 10s.

**(2) FOCUS:** Ajuste de la nitidez de la traza (enfoque).

## **(3) INTENS**:

Este botón se utiliza para ajustar el brillo de la señal. No debe intensificarse el trazo más de lo necesario.

# **(4) TR**:

El potenciómetro TR (Trace rotation = rotación del trazo)lpermite regular mediante un destornillador la influencia del campo magnético terrestre sobre la variación al eje horizontal de la traza, que es inevitable, a pesar del buen blindaje del tubo de rayos catódicos. El trazo se puede variar de manera que quede casi paralelo a la línea inferior del reticulado. No se puede evitar sin embargo un pequeño redondeo del trazo, que no afecta a las mediciones.

**(5) A/B/A-B:** El equipo lleva dos memorias para los valores de medida, la memoria A y B. Los resultados actuales de medida se escriben siempre en la memoria A, mientras que a la memoria B se transfieren sólo las copias de la memoria A. La función A-B permite realizar una subtracción (resta) del contenido de la memoria A con el contenido de la memoria B.

## **Llamada de la memoria:**

La indicación del contenido de las memorias A, B y de la diferencia del contenido de la memoria (A-B) se realiza mediante repetición de pulsación sobre la tecla A/B/A-B. En pantalla se indica mediante el readou (A, B oder A-B) cual de los contenidos de memoria se presenta momentáneamente en pantalla.

## **(6) SAVE:**

Esta función memoriza hasta 10 ajustes diferentes de los mandos del aparato en memorias. Si se ha guardado un ajuste completo, se puede rellamar mediante la función de RECALL. Así se pueden rellamar las configuraciones de mandos, que se utilizan contínuamente, de forma rápida y precisa. La memorización de los ajustes de los mandos permanece incluso después de apagar el aparato. .

**Activar la función:** Pulsar la tecla SAVE prolongadamente.

# **Indicación:**

La función SAVE no se puede activar mientras se esté utilizando

# **Mandos de Control**

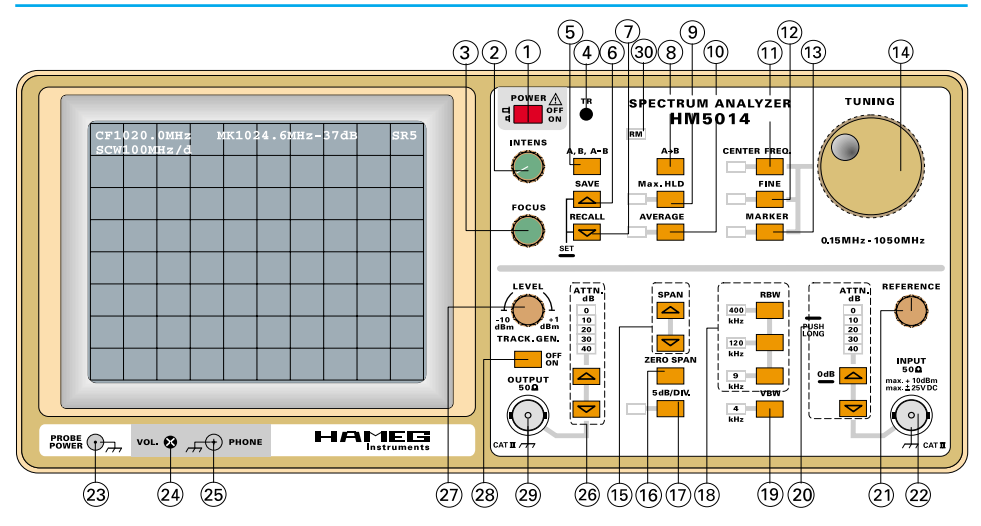

el modo AVERAGE o Max.HLD. Una tono acústico avisa esta situación.

## **Elegir la memoria:**

Después de llamar la función SAVE se puede seleccionar secuencialmente, una de las 9 memorias mediante una pulsación breve repetitiva, aumentando el número, o mediante pulsación breve sobre la tecla RECALL se puede reducir hasta la primera memoria.

## **Memorizar:**

Si después de haber elegido la memoria deseada se pulsa la tecla SAVE de forma prolongada, se memoriza el ajuste de los mandos y se abandona la función de SAVE.

## **Indicación:**

Las funciones AVERAGE y MAX.HLD no serán parte de ajuste de las funciones del equipo que deben ser memorizadas, es decir, si estas funciones están activadas, no se podrá emplear la función de SAVE. Una señal acústica indicará esta situación.

## **Abandonar:**

Si no se desea memorizar un ajuste de los mandos, sólo se deberá esperar unos 3 segundos para que la función SAVE se autodesactive.

## **(7) RECALL**

Mediante la ayuda de RECALL, se llaman los ajustes definidos

mediante la función SAVE.

**Activar la función:** Pulsar la tecla RECALL de forma prolongada.

#### **Indicación:**

La función de RECALL no podrá ser activada mientras se tengan en funcionamiento las funciones de AVERAGE o MAX.HLD. Una señal acústica avisará de esta situación.

#### **Elegir la memoria deseada:**

Después de llamar la función RECALL se deberá elegir una de las memorias para guardar el contenido del ajuste de los mandos. Para ello se selecciona mediante breves pulsaciones sobre la tecla SAVE, una de las memorias hasta máx el Nr. 9 y mediante la pulsación de la tecla RECALL hasta el Nr. 0. Más allá de la memoria 9 se pueden llamar 2 PRESETS de EMC.

#### **Llamar la memoria:**

Si después de seleccionar una memoria se pulsa de forma prolongada la tecla RECALL, se ajustan los mandos del aparato con los parámetros memorizados de los mandos.

#### **Abandonar:**

Si no se desea memorizar un ajuste de los mandos, sólo se deberá esperar unos 3 segundos para que la función SAVE se autodesactive.

## **(8) A**➜**B:**

#### **Copiar el contenido de la memoria:**

Si se desea copiar el contenido del resultado de la medida actual (A) a la memoria de B, se deberá pulsar brevemente la tecla **A**➜**B**.

## **Indicación:**

Después de efectuar una copia desde A a B se presenta el contenido de la memoria B en pantalla. Una breve pulsación sobre la tecla " A/B/A-B" conmuta a la presentación A-B y una nueva pulsación a la presentación A.

## **(9) Max.HLD** (Maximum Hold)

La función de Max.Hold permite la memorización automática de los niveles de señal captados por el instrumento. Los resultados

# **Mandos de Control**

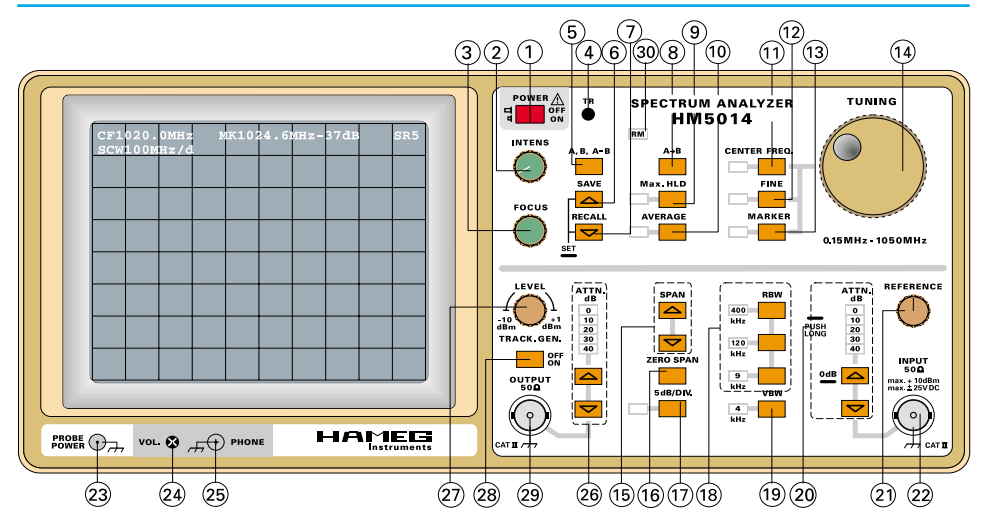

de medida sólo se actualiza, si se recibe un valor de medida superior hasta el que había en ese momento. Los valores medidos, inferiores a los valores existentes hasta el momento, no se presentan en la indicación. La función permite con ello la medición fiable de valores máximos de una señal y de señales de AF en forma de pulsos. Cuando se miden valores de AF con forma de pulso, es conveniente esperar a efectuar una lectura del resultado de la medida, hasta que ya no se reconozca una actualización en la presentación del resultado de medida.

#### **Indicación:**

Cuando se trabaja con señales de pulso, es conveniente utilizar un SPAN pequeño, un ancho de banda de medida lo más amplio posible (BANDWIDTH) y filtros de vídeo desactivados, para evitar un error de oscilación de los filtros. La utilización del tiempo de vobulación más lenta (SWT) puede ser de ventaja en ciertas ocasiones.

#### **Llamar:**

Pulsar la tecla Max.HLD. El LED correspondiente indica la activación de la función.

#### **Indicación:**

Si se desea borrar la indicación de una toma de valores de medida (Max.HLD), se deberá apagar la función Max.HLD y volver a activar posteriormente.

#### **Abandonar:**

Pulsar la tecla Max.HLD. Con el apagado del LED correspondiente, se indica la desactivación de la función Max.HLD.

## **(10) AVERAGE**

Con ayuda de la función AVERAGE se pueden mediar y a su vez reducir los componentes ruidosos en la presentación del resultado. Así se pueden captar bien los componentes espectrales, que normalmente estarían cubiertos por los ruidos. La función de AVERAGE se activa mediante una pulsación breve sobre la tecla AVERAGE. El LED correspondiente indica la activación de la función AVERAGE.

## **Indicación:**

La mediación del ruido (digital) mediante la función AVERAGE es utilizable, a lo contrario que la mediación mediante el filtro de video, incluso con márgenes de vobulación más amplios (SPAN), sin peligro que aparezcan errores de oscilación a causa del filtro de vídeo.

## **Llamar la función:**

Pulsar la tecla AVERAGE. Con el apagado del LED , se indica la desactivación de la función AVERAGE.

## **Indicación:**

Si se desea borrar la indicación del resultado mediado (AVERAGE ON), se deberá abandonar la función AVERAGE y se deberá volver a llamar posteriormente.

## **Abandonar:**

Pulsar la tecla AVERAGE. Con el apagado del LED correspondiente, se indica la desactivación de la función AVERAGE.

**(11) CENTER FREQ.**: Mediante pulsación sobre la tecla CENTER FREQ. se abre la introducción para la frecuencia central y se ilumina el LED correspondiente. Depués se puede ajustar la frecuencia central mediante el mando (14). La frecuencia ajustada se indica en pantalla arriba a la izquierda con la letra C.

## **Indicación:**

Si se reduce la frecuencia central o se aumenta el SPAN , puede visualizarse en ocasiones una linea espectral, aún sin tener conectada una señal a la entrada. Esta se denomina en ocasiones

# **Mandos de Control**

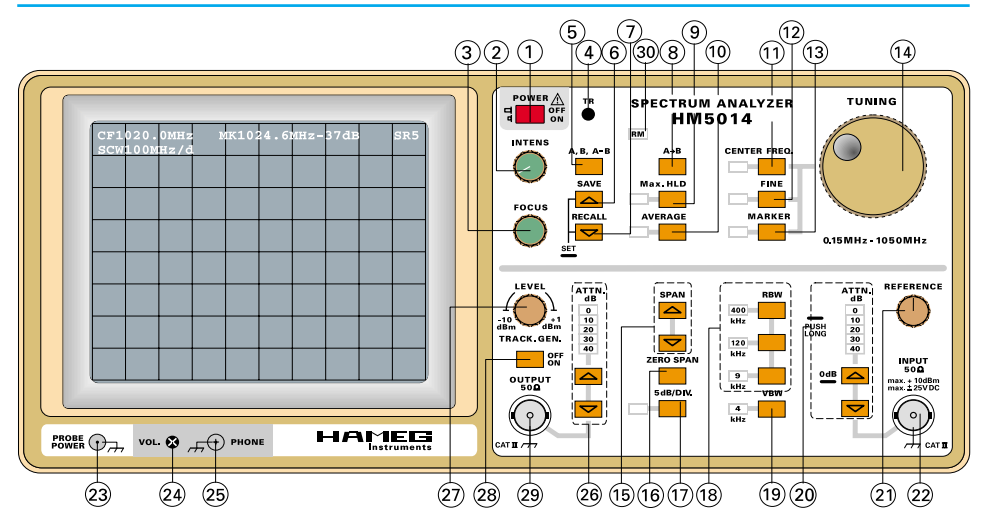

"marca de frecuencia cero" (ZERO-Peak) y es normal para analizadores que funcionan bajo el principio de superhet. Se trata de la portadora del 1er oscilador local, que queda visible, cuando su frecuencia queda en los márgenes de paso del 1er filtro de la FI. El nivel de la "marca de frecuencia cero" varía entre cada uno de los aparatos y no se puede utilizar como nivel de calibración.

#### **(12) FINE**:

Si se pulsa la tecla FINE (LED iluminado), se controla la entrada de frecuencia (LED CENTER FREQ. iluminado) o el movimiento del marcador en pasos pequeños (LED MARKER iluminado).

Una nueva pulsación sobre la tecla FINE (LED apagado) desactiva el ajuste del mando fino.

## **(13) MARKER:**

Para la evaluación de la curva del resultado de medida, se ha dotado el aparato con un marcador en forma de (**X**) que se mueve a lo largo de la curva presentada. Este marcador puede desplazarse en dirección X mediante el mando giratorio, y sigue en dirección Y a la curva de valores medidos. Para poder desplazar el marcador, se debe accionar la tecla denominada con marker (LED iluminado). Después se puede desplazar el marcador mediante el mando giratorio. La indicación numérica de la frecuencia del marcador y de la amplitud se realiza en el readout.

(Ejemplo: M100.00MHz -29dBm)

#### **Indicación:**

La función FINE también controla la entrada de la posición del marcador.

#### **(14) Mando giratorio:**

Este mando se utiliza para elegir la frecuencia central (CENTER FREQ.) o la frecuencia del marcador, según se trabaje en modo CENTER FREQ. o en modo MARKER.

## **(15) SPAN:**

Mediante las dos teclas de SPAN se determina el margen de variación de frecuencia del analizador (margen de vobulación). La indicación del SPAN se presenta en la esquina derecha de la pantalla y se reconoce por la letra S. Con un ajuste de SPAN de 1000MHz (full span = margen completo) se divide el eje de frecuencias en pasos de 100MHz con las líneas verticales del reticulado. Partiendo de la línea de retícula central, la frecuencia aumenta por 100MHz con cada división en dirección diestra. La frecuencia de una línea espectral allí presentada es entonces 500MHz + 5x100MHz = 1000MHz. Correspondientemente se reduce la frecuencia en dirección siniestra. La línea reticulada a la extrema izquierda corresponde entonces a los 0MHz.

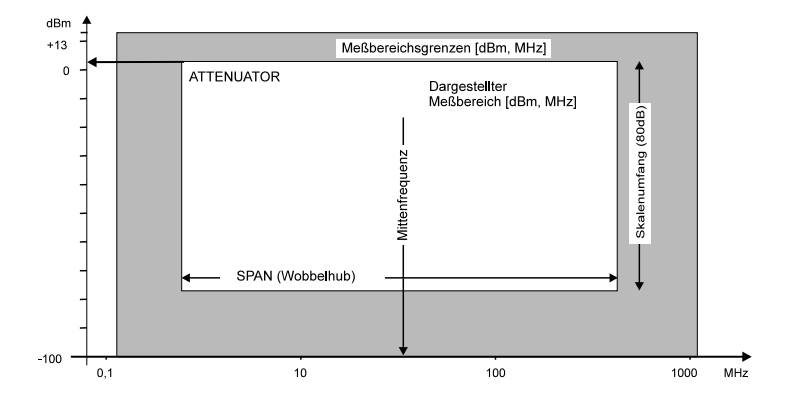

## **(16) ZERO SPAN:**

La tecla de ZERO SPAN sirve para seleccionar directamente un SPAN (margen de vobulación) de 0Hz. Si se selecciona un SPAN de 0Hz, el analizador trabajará entonces como medidor de niveles selectivo, que puede ser sintonizado por la frecuencia central (CENTER FREQ.). La indicación del nivel medido se realiza por una línea horizontal.

# **Mandos de Control**

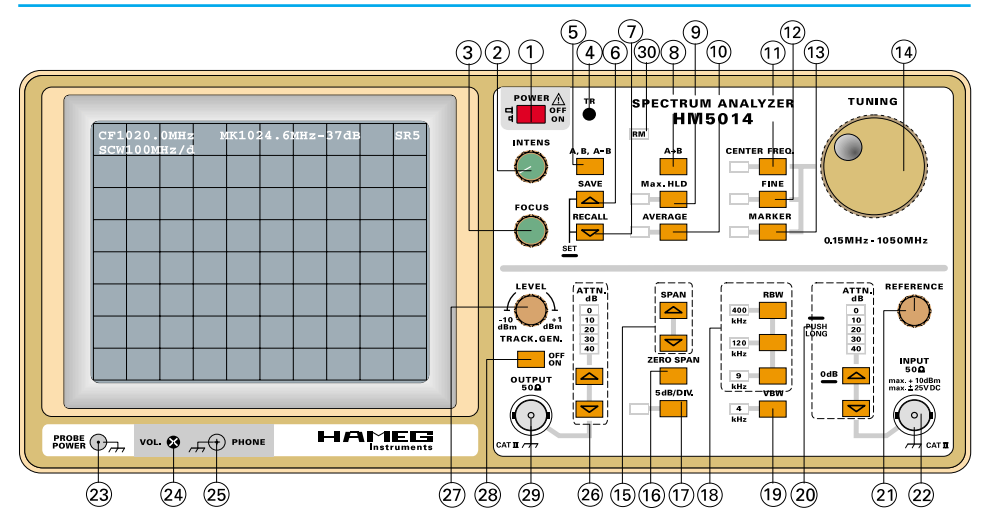

La imagen de la página anterior debe servir para describir las expresiones de SPAN, frecuencia central, margen de escala y atenuador. El campo gris presenta el margen máximo de medida del HM 5012 mientras que el campo blanco muestra el margen visible en la pantalla. La altura de esta ventana se define por la gama de la escala de los 80 dB, pero el margen de representación se puede variar hacia arriba o abajo activando o desactivando los atenuadores de entrada (ATTN). El ancho del margen de presentación se ajusta mediante el margen de vobulación del analizador (SPAN). Este puede abarcar la totalidad del campo gris o sólo parte de el. El posicionamiento de este margen se elige en dirección X mediante la frecuencia central (CENTER FREQ.). Es normalmente aconsejable (resolución de la presentación) elegir la frecuencia central y el SPAN de una medida que se pueda visualizar la señal sin problema. Un SPAN demasiado grande es normalmente desaconsejable.

Mediante la tecla de "Zero Span" se puede conmutar directamente a el modo de Zero-Span. Una nueva pulsación sobre esta tecla recompone el SPAN anteriormente ajustado.

#### **Indicación:**

El aparato ha sido programado, en dependencia del Span, de la resolución y del filtro de vídeo, para ajustar el tiempo de vobulación de forma óptima. Si esto no fuera posible, aparece en el readout "uncal" para indicar que los valores de medida no se presentan correspondientes a la amplitud.

## **(17) 5dB/Div.**

La pulsación breve sobre esta tecla se conmuta la escala vertical de 5dB/Div. a 10dB/Div. y viceversa. El nivel de referencia se mantiene durante la conmutación.

#### **Indicación:**

En la posición de 5dB/Div. puede "desaparecer" el ruido de la pantalla.

## **(18) BANDWIDTH:**

El aparato queda equipado con filtros de resolución de 9kHz, 120 kHz y 400 KHz, que se eligen mediante las teclas de BANDWIDTH. Un Led correspondiente indica el ancho de banda activo.

## **Indicación:**

La señales pulsadas deben tratarse con un ancho de banda de medida lo más amplio posible y se debe utilizar la función Max.HLD.

## **(19) VIDEO FILTER:**

El filtro de vídeo se utiliza para la mediación y con ello la reducción de las porciones de ruido. Cuando se miden valores de nivel pequeños, que son de magnitud similar al ruido medio, se puede utilizar el filtro de vídeo (paso bajo), para reducir el ruido. Asi se pueden reconocer en ocasiones aún las señales más atenuadas que bajo otras condiciones desaparecerían en el ruido general.

## **Indicación:**

Hay que tener en cuenta, que un margen de frecuencia de SPAN demasiado amplio con el filtro de vídeo activo, puede generar presentaciones erróneas (pequeñas) de valores de amplitud (indicación UNCAL). En este caso habrá que disminuir el SPAN. Para ello se deberá posicionar primero mediante el ajuste de la frecuencia central (CENTER FREQ.) y de forma céntrica la señal a visualizar y entonces se puede reducir el SPAN.

Si se reduce el Span, sin que la señal interesante se presente en la zona céntrica de la pantalla, puede ocurrir que la señal sea desplazada fuera de la pantalla.

Con las señales pulsadas se debe evitar utilizar el filtro de vídeo, para evitar errores de medida (tiempo de oscilación).

# **Mandos de control**

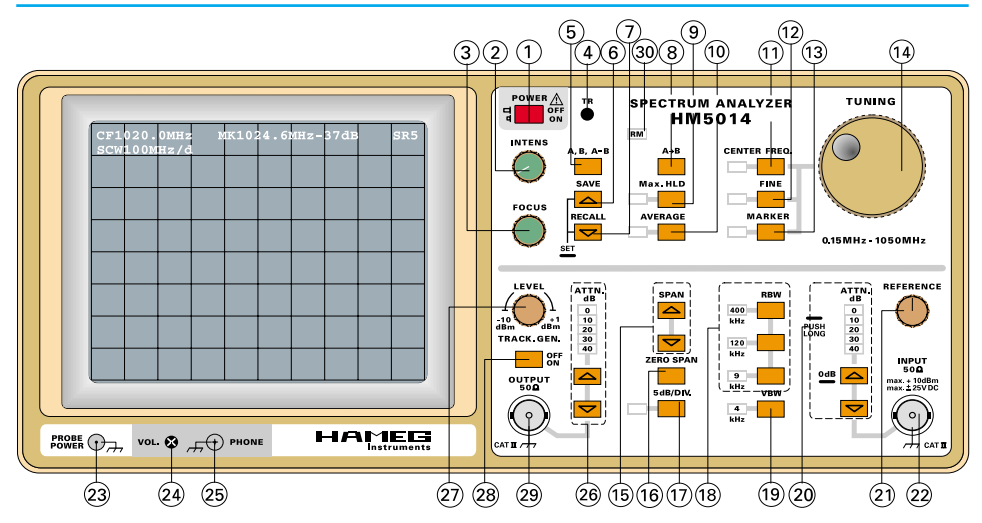

**(20) ATTN:** Las 2 teclas para el ajuste del atenuador de entrada deben ser pulsadas de forma breve, para variar los ajustes en pasos de 10dB.

**Atención:**

**A causa de la alta sensibilidad de la etapa de entrada sólo se puede alcanzar la posición de 0dB mediante una pulsación prolongada. Esto evita una selección accidental de esta posición.**

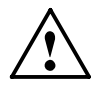

**Se advierte nuevamente, que no se deben sobrepasar las tensiones máximas de entrada admitidas. Esto es importante porque un analizador de espectros presenta por razones de su sistema de presentación en ocasiones sólo parte del espectro de la señal acoplada; es decir fuera de la parte visible del margen de frecuencia de la señal acoplada, pueden existir zonas con un nivel de señal que podrían deteriorar las etapas de entrada**

## **(21) Reference Level**

Con el mando giratorio REFERENCE se elige el nivel de referencia, a cuyo nivel se relaciona la totalidad del contenido de la imagen. El nivel de referencia se presenta siempre sobre la línea superior horizontal de la pantalla.

#### **(22) INPUT:**

Entrada de 50Ω del analizador de espectros. Sin atenuadores de entrada la tensión de entrada máxima permitida es de ±25V corriente contínua ó +10dBm corriente alterna. Con la atenuación máxima (40dB) se permite un máximo de +20dBm. Estos valores límite no deben sobrepasarse.

#### **(23) PROBE POWER:**

El borne PROBE POWER sirve para alimentar con corriente las sondas de campo cercano HZ 530 y sólo está previsto para este efecto. El cable especial necesario se adjunta con el conjunto de sondas.

**(24) VOL.:** Ajuste de volumen para los auriculares

#### **(25) Phone:**

Borne de conexión para auriculares. Bornes tipo banana de 3,5mm y una impedancia >  $8\Omega$ .

#### **(26) ATTN.** (no incluido en el modelo HM5012)

El atenuador de salida del HM5014 tiene 5 posiciones, seleccionables mediante las teclas de **UP/DOWN**. El atenuador sirve para reducir el nivel de salida del generador de seguimiento.

#### **(27) LEVEL** (no incluido en el modelo HM5012)

El ajuste de nivel permite variar nivel de salida del generador de seguimiento en pasos de 0,2dB. El margen de regulación es de 11dB. El nivel se indica en el readout incluso dependiendo del ajuste del atenuador.

Atención: Incluso cuando se ha desconectado el generador de seguimiento, se puede variar el nivel y se presenta en el readout. Para tener conectada esta señal en la salida **(29)**, se deberá activar previamente el generador de seguimiento. Esta función sirve para proteger equipos sensibles.

#### **(28) Tracking Generator** (no incluido en el modelo HM5012)

Después de cada puesta en marcha del equipo, el generador de seguimiento queda inactivo para proteger los equipos conectados. El readout refleja esto mediante una pequeña "t". Una breve pulsación sobre la tecla **TRACK. GEN.** activa el generador. En el readout aparece entonces una "T" grande y el nivel, y un diodo para el atenuador **(26)** se ilumina. Otra breve pulsación sobre la tecla **TRACK. GEN.** desactiva el generador de seguimiento.

# **Primeras Mediciones**

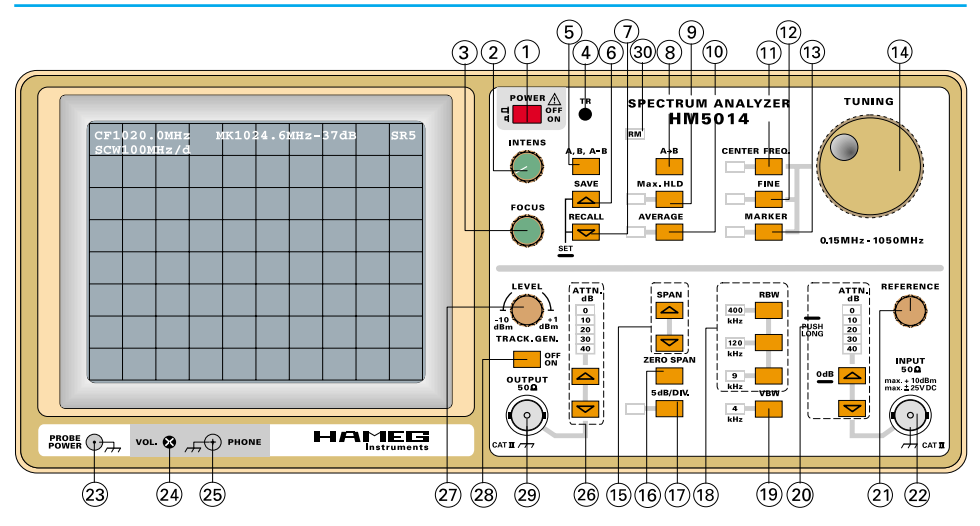

**(29) Output** (no incluido en el modelo HM5012)

Salida de 50Ω del generador de seguimiento. El nivel de salida se ajusta mediante el mando giratorio **LEVEL (27)** y las teclas de atenuación (26). Queda con valores entre +1dBm y -50dBm.

## **(30) RM** (Remote) LED

El LED de RM indica que el equipo es controlado remotamente por el interfaz serie. No es posible efectuar ajustes por la carátula frontal, cuando el LED está iluminado. Este estado finaliza mediante una orden de interfaz o desconectando el aparato. Se entra en el modo de control remoto sólo mediante una orden por el interfaz.

# **Primeras mediciones**

#### **Ajustes:**

Antes de conectar una señal desconocida a la entrada de medida, se deberá comprobar que esta señal no lleve componentes de tensión contínua de >± 25 V y que la amplitud máxima de la señal a medir se inferior a +20 dBm.

#### **ATTN:**

Como medida de precaución contra la sobrecarga de la etapa de entrada, es conveniente pulsar los cuatro atenuadores de10dB (teclas pulsadas).

#### **Ajuste de frecuencia:**

Ajustar CENTER FREQ. en 500 MHz (C500MHz) y elegir un SPAN de 1000 MHz (S1000MHz) .

#### **Bandwidth:**

Se debería tener conectado al comienzo de una medición el filtro de 400 kHz-Filter y tener desconectado el filtro de vídeo.

Si la linea de frecuencia base se desplaza hacia arriba (banda de ruido) cuando se reduce la atenuación de la señal de entrada, es un posible indicio para la existencia de una línea espectral con una amplitud demasiado elevada y que se encuentra fuera del margen de frecuencia presentado. Si con estos ajustes no se puede reconocer ninguna señal, se puede ir reduciendo secuencialmente la atenuación.

En cualquier caso **se debe** regir el ajuste del atenuador por la señal más elevada acoplada (no el Zero-Peak). Se obtiene el ajuste correcto, cuando la señal más grande (margen de frecuencia "0 Hz" - 1000 MHz) alcanza la línea de retícula superior (línea de referencia), pero no la sobrepasa. En caso de sobrepasarla se deberá efectuar una atenuación de entrada adicional o se deberá utilizar un componente de atenuación externo adecuado.

Las mediciones de Full-SPAN (S1000MHz) sólo son interesantes como mediciones de supervisión. Si hay que analizar entonces las señales reconocidas, se deberá reducir el SPAN. Para ello se deberá posicionar primero la señal interesante mediante una variación de la frecuencia central (CENTER FREQ.) céntricamente y después se podrá reducir el SPAN.

Despues de podrá reducir el ancho de banda de la resolución (BANDWIDTH) y se podrá activar, si fuera necesario el filtro de

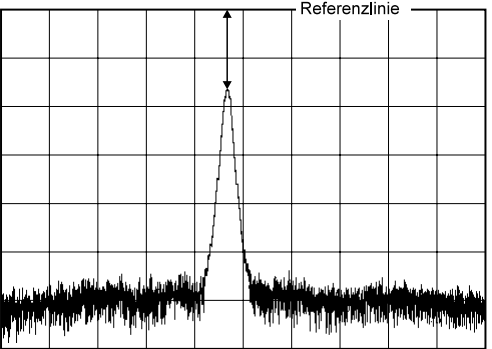

vídeo. La indicación de UNCAL no debe activarse, ya que sino pudieran aparecer errores de medida.

#### **Lectura de valores de medida:**

Para evaluar numéricamente los valores de medida, se utiliza como método más simple, el marcador. Para ello se posiciona el marcador mediante el mando (LED MARKER iluminado) sobre la punta de la señal interesante (si acaso utilizar la función FINE) y se efectúa la lectura del valor del marcador. Con la amplitud presentada queda reconocida de forma automática la atenuación ajustada del atenuador de entrada (ATTN).

Si se desea captar un valor de medida sin ayuda del marcador, se deberá primero obtener la distancia, medida en dB, desde la línea de retícula superior, que corresponde al nivel de referencia indicado en el readout, hasta la punta de la señal. Hay que observar, que la escala puede ser de 5 dB/Div. ó 10 dB/Div. Con el valor de referencia queda ya reconocido la posición del atenuador de entrada, y no precisa ser calculada adicionalmente por el usuario.

La señal presentada en la imagen presenta una distancia de amplitud de aprox. -16dB hasta la línea de referencia. La línea de referencia corresponde p. ej. a -27dBm, como escala sea elegido 10dB/Div. Entonces la señal tiene un nivel de (-27dBm) + (-16dB) = -43dBm. En esta indicación de nivel se contempla ya la posición del atenuador de entrada. Por esto ya no se precisa un cálculo por el usuario.

# **Introducción en el análisis espectral**

El análisis de señales eléctricas es una de las tareas fundamentales de muchos ingenieros y científicos. Aún cuando el problema inmediato no es eléctrico, se cambian los parámetros fundamentales de interés en muchas ocasiones, en señales eléctricas con ayuda de transductores. Esto abarca a los transductores para magnitudes mecánicas como la presión o la aceleración, asi como los que transforman procesos biológicos o químicos. La transformación de magnitudes físicas posibilita a continuación la investigación de varios fenómenos en el ámbito del tiempo y de la frecuencia.

El sistema tradicional de observar señales eléctricas es el de observarlos en dominio de tiempo y amplitud mediante un

osciloscopio. El dominio en el tiempo se utiliza para recoger información relativa en tiempo y en fase para caracterizar el comportamiento de la circuitería eléctrica. Sin embargo, no se pueden caracterizar suficientemente todos los circuitos., como p. ej. en la presentación de una forma de señal, compuesta de varias partes de onda senoidal con diferente frecuencia y amplitud y cada. Un osciloscopio sólo detectaría la suma de todas las partes y las partes de frecuencia y amplitud de cada una no serían visualizables.

El analisis de fourier permite demostrar, que se pueden presentar funciones periódicas en tiempo como sobreposicionamientos de funciones armónicas periódicas. Con ello se puede relacionar en frecuencia cualquier función en tiempo complicada con una función espectral característica.

Estas informaciones se obtienen optimamente mediante un analizador de espectros. Estos presentan las señales en dominio de frecuencia (Yf = Amplitud - Frecuencia). Se presentan los diferentes componentes espectrales y sus amplitudes correspondientes.

La alta sensibilidad de entrada y el margen amplio de dinámica del analizador de espectros posibilitan el análisis de señales, que no pueden ser presentadas por un osciloscopio. Lo mismo ocurre cuando se pretenden comprobar distorsiones de señales senoidales, modulaciones de amplitud bajas y mediciones en el ámbito de la tecnología de AM y FM, como frecuencia de portadoras, frecuencia de modulación o mediciones del grado de modulación. Asi mismo se pueden caracterizar de forma fácil los convertidores de frecuencia en relación a sus pérdidas de transmisión y distorsiones

La respuesta de un filtro y de un amplificador son ejemplos de mediciones en el dominio de la frecuencia con analizadores de espectro. Estas mediciones se simplifican, si se toma como ayuda un generador de tracking.

# **Sistemas básicos de analizadores de espectros**

Los analizadores de espectros se pueden diferenciar por dos sistemas básicos: vobulados o sintonizados así como analizadores de tiempo real. Los analizadores de tiempo real según el principio de la transformación de Fourier discreta se componen

de una circuitería en paralelo de una multitud de indicadores selectivos en frecuencia. Se presentan tantas frecuencias selectivas en pantalla como de filtros se dispone. El límite de la rentabilidad se alcanza según la cantidad y calidad de los filtros, relativamente rápido.

Como casi todos los modernos analizadores de espectros, trabaja el HM5012 por el método de sobreposicionamiento superheterodino. Uno de los procesos es el de sintonizar la frecuencia central de un filtro de banda de paso, por el margen de frecuencia deseado. Un detector genera entonces una desviación vertical en pantalla y un generador con barrido variable se encarga de la sintonización sincrónica de la frecuencia central del filtro y de la desviación horizontal. Este simple método es relativamente económico, pero abarca algunas desventajas en relación a la selección y la sensibilidad; p. ej. a causa del ancho de banda inconstante en filtros sintonizados.

Los analizadores de espectros más comunes se diferencian p. ej. por que se utiliza para la selección un filtro de paso de banda con frecuencia central fija (ZF). Deja pasar en cada momento esa parte que corresponde a la función bajo análisis, para la que se define  $f_{\text{inn}}(t) = f_{\text{LO}}(t) \pm f_{\text{ZF}}$ . Mediante la transformación a una frecuencia central fija, se evitan las desventajas del método de los filtros de paso de banda sintonizables.

La gama de frecuencia utilizable y la sensibilidad límite de un analizador de espectros dependen en gran parte del concepto y de la realización técnica. La etapa de entrada de AF queda determinado por los atenuadores de entrada, los filtros de entrada, el mezclador y el oscilador local (LO).

La señal que se desea analizar, llega a través de los atenuadores de entrada complementarios de 10dB, al filtro de entrada. Este filtro se encarga de: evitar la recepción múltiple de una señal, la recepción directa de la frecuencia intermedia y suprime el efecto de retorno del oscilador a la entrada. El mezclador de entrada actúa conjuntamente con el oscilador sintonizable (1er oscilador local) al convertir las señales de entrada. Determina la característica en frecuencia y la de dinámica del aparato.

El analizador trabaja como un receptor de banda reducida sintonizado electrónicamente. La sintonización en frecuencia se realiza mediante una tensión de diente de sierra que alimenta al

oscilador local (LO). Esta misma tensión se suministra de forma sincrónica a la desviación horizontal de la pantalla. La tensión de salida del receptor se ofrece a la desviación vertical como presentación de amplitud a lo largo de las frecuencias. El analizador se sintoniza para el oscilador local, en su gama de frecuencias mediante la variación (vobulación) de la tensión de sintonización. La frecuencia intermedia se obtiene mezclando la frecuencia del oscilador local con la señal de entrada. Se visualiza una señal sobre pantalla, cuando la diferencia entre la señal de entrada y la frecuencia del LO es idéntica a la frecuencia intermedia. La selección queda determinada mediante las características del filtro de frecuencia intermedia y es independiente de la señal de entrada. La frecuencia de sintonización también es independiente de la señal de entrada, pero debe ser consensuada con las características del filtro de la frecuencia central (ZF).

Entre el margen de frecuencia bajo análisis y el ancho de banda de resolución existen unas relaciones físicas, que pueden llevar a resultados erróneos en la presentación de la amplitud, si se sobrepasan los límites de un tiempo de análisis mínimo. Esto se puede evitar mediante una sintonía automática entre la gama de frecuencia, ancho de banda de resolución y tiempo de análisis, pero tiene inconvenientes en los casos, en los que se desea obtener un análisis de señal rápido y cualitativo. El analizador de espectros realiza una conmutación automática del ancho de banda de los filtros en combinación con el margen de frecuencias seleccionado (SPAN), pero señaliza un ajuste erróneo de filtros mediante la indicación de UNCAL.

Gracias al sistema de funcionamiento mediante el método superheterodino, aparece en el lado izquierdo de la pantalla una linea espectral, incluso sin tener conectada una señal. Esta se denomina marca de frecuencia cero o batido cero. Esto ocurre cuando la frecuencia del oscilador local es idéntica a la frecuencia central. Una ampliación de la gama de frecuencia alrededor de los 0Hz no es posible, ya que el LO oscila con la la frecuencia intermedia y se presenta entonces la característica del filtro de la FI. Un condensador a la entrada del analizador actúa además como paso alto y evita que tensión contínua pase hasta el mezclador.

#### **Requisitos de un analizador de espectros**

Las diferentes aplicaciones posibles de los analizadores de espectros exigen características multiples, que son en casos

excluyentes entre si o que sólo son realizables en base a un esfuerzo económico y técnico elevado.

El campo de aplicaciones de los analizadores de espectros se centra especialmente allí, en donde la precisión y la capacidad de resolución en tiempo y la dinámica inferior de un osciloscopio no alcanza. para efectuar análisis de señales.

No se contrarestan en ese sentido el margen de sintonización de frecuencia, las exigencias a los filtros entre banda estrecha y "full span" asi como una sensibilidad de entrada elevada. Pero son dificiles de realizar conjuntamente con una resolución elevada, gran estabilidad, un comportamiento en frecuencia plano y un factor de ruido mínimo.

#### **Medición de frecuencias**

Los analizadores de espectros modernos ofrecen 3 modos diferentes de escanear el eje de frecuencias: la totalidad de la gama con un barrido (sweep, full span), por unidad (div.) y el modo de frecuencia fija (presentación en el margen de tiempo, "Zero Scan").

El modo ,,full span" se utiliza, para determinar la existencia de señales en la gama de frecuencias utilizable. Para ello se presenta en pantalla la totalidad de la banda disponible desde 0Hz hasta el margen de frecuencia superior. Para este modo de funcionamiento, no hay una posición de conmutadores específica. Se obtiene con un ajuste de frecuencia media de 500MHz y un SPAN de 1000MHz/Div.

En la mayoría de los casos, se utiliza un Span inferior, para investigar con más detenimiento ciertas señales o márgenes de frecuencia. Efectuar un "zoom" sobre un margen determinado, se realiza mediante el ajuste de la frecuencia central. La frecuencia central ajustada, puede ser verificada en el display. La escala del eje de frecuencia se efectúa mediante el conmutador Span.

En el modo de ,,zero span", el analizador trabaja como un receptor con sintonía fija y anchos de banda seleccionables

## **Estabilidad**

Es importante que el analizador tenga una estabilidad en frecuencia superior a la de la señal que se pretende analizar. La estabilidad depende de la estabilidad del oscilador local (LO). Se distingue entre estabilidad a tiempo corto y largo. Una medida para la estabilidad a tiempo corto es la FM-residual. Se determina

normalmente en Hzpp. Bandas de ruido laterales son una medida para la pureza espectral del oscilador local y influyen también en el factor de la estabilidad a corto tiempo del analizador. Se especifican mediante una atenuación en dB y una distancia en Hz, referenciados a la señal a tratar con una ancho de banda de filtro determinado.

La estabilidad a tiempo largo de un analizador de espectros se determina esencialmente por la variación en frecuencia del oscilador local. Es una medida para saber en cuanto varía la frecuencia dentro de un tiempo determinado. Una variación en frecuencia de máx. 150kHz/h., como tiene el HM5012/14, es un valor muy bueno para un aparato, que no utiliza un sintetizador para la sintonización.

#### **Resolución**

Antes de poder medir la frecuencia de una señal con el analizador de espectros, se deberá determinar la señal o identificarla. Identificarla quiere decir, el poderla separar de las señales vecinas. Esto es una condición previa para muchas aplicaciones con el analizador, y se determina basicamente por el ancho de banda de filtro de la frecuencia central más pequeño.

Los valores más importantes para la separación de dos lineas espectrales con una amplitud diferente e importante, son el ancho de banda y la pendiente de los filtros de frecuencia central. El ancho de banda se indica con la frecuencia, en la que el nivel de la señal cae en relación a la frecuencia central por 3dB. La relación del ancho de banda de 60dB con la de 3dB se denomina factor de forma. Se define: como más pequeño sea el factor de forma, mejor será la capacidad del analizador de espectros para separar las señales vecinas.

Si p. ej.: (dos señales con diferencia en amplitud de 60dB) el factor de forma de un filtro del analizador es de 15:1, entonces se deberán diferenciar en frecuencia por un factor de 7,5 del ancho de banda de filtros para ser identificables individualmente. Si no, aparecerían como una señal en pantalla.

El factor de forma no es el único para determinar la identificación de dos señales vecinas con amplitud diferente. La separabilidad se influencia también por la FM-residual y la pureza espectral de los osciladores internos. Estos generan ruidos y empeoran asi la resolución alcanzable. Los ruidos colaterales se visualizan en los márgenes de los filtros de la frecuencia central y empeoran con

ello la atenuación de rechazo de los filtros de la frecuencia central.

Si el ancho de banda de la frecuencia central más pequeña es p. ej. 10kHz, se deberá separar la distancia en frecuencia en dos lineas espectrales, igualmente 10kHz. Esto es porque el analizador presenta su propia curva de frecuencia central, cuando detecta una señal en el espectro. Ya que la resolución del analizador de espectros queda determinada por su ancho de banda de filtros de la frecuencia central (ZF), se podría deducir que con un ancho de banda de filtros infinitamente estrecho, se obtendría una resolución infinita. Pero el ancho de banda de ZF utilizable, queda limitado por la estabilidad del analizador de espectros (FMresidual). Es decir, con una FM-residual del analizador de p. ej. 10kHz, el ancho de banda de ZF más pequeño utilizable para determinar una señal singular de 10kHz es igualmente de 10kHz. Un filtro de ZF más estrecho presentaría, en este caso más de una linea espectral en pantalla, una imagen inestable (según la velocidad de vobulación) o una señal defectuosa. Existe una limitación adicional para el ancho de banda del filtro: la velocidad de muestreo o de Scan en relación al ancho de banda del filtro seleccionado: como más estrecho sea el ancho de banda del filtro, más pequeña deberá ser la velocidad de Scan, para que el filtro oscile correctamente.

Si la velocidad de Scan se elige demasiado grande, es decir que el filtro no ha podido alcanzar su oscilación correcta, se presenta una amplitud errónea del espectro. Generalmente se presentan entonces las lineas espectrales con una amplitud reducida.

## **Ruido**

La sensibilidad es una medida que determina la capacidad del analizador de espectros para medir señales pequeñas. La sensibilidad máxima queda determinada por el ruido propio del equipo. Aqui se diferencian esencialmente dos grupos: ruido térmico y no-térmico. El ruido térmico se describe mediante la ecuación:

$$
P_N = K \cdot T \cdot B
$$

Con:

 $P_{N}$  = Potencia de ruido en vatios

- K = Constante de Boltzmann  $(1,38 \cdot 10^{-23} \text{ Joule/K})$
- $T = T$ emperatura absoluta  $(K)$
- $B =$  Ancho de banda del sistema en Hz

Esta ecuación demuestra, que la magnitud del ruido es directamente proporcional al ancho de banda. De esto se deduce, que una reducción de ancho de banda de los filtros por una década, reduce el ruido en 10dB, lo que conlleva una subida de sensibilidad del sistema en 10dB.

Todas las otras fuentes de ruido del analizador, son supuestamente no-térmicas. Las emisiones indeseadas, distorsiones en base a lineas características no-lineales y adaptaciones erróneas son fuentes de ruido no-térmicas. Bajo calidad de transmisión se entiende normalmente las fuentes de ruido no-térmicas, a las que se suma el ruido térmico, para obtener la cuota total de ruido del sistema. Este ruido, visible en pantalla, determina la sensibilidad del analizador de espectros.

Como el nivel de ruido varía con el ancho de banda, es necesario utilizar el mismo ancho de banda de filtros, cuando se desea comparar la sensibilidad de 2 analizadores. Los analizadores de espectros se vobulan en una banda de frecuencia ancha siendo en si instrumentos de medida de banda estrecha. Todas las señales incluidas en el margen de frecuencias de un analizador de espectros, son convertidas a una frecuencia intermedia pasando asi por los filtros de ZF. El detector posterior al filtro de ZF sólo contempla la parte de ruido, contenido en el ancho de banda estrecho del filtro. Por esta razón, sólo se presenta en pantalla el ruido, contenido dentro del margen de paso del filtro de ZF. Cuando se efectúan mediciones de señales discretas, se alcanza la sensibilidad máxima con el filtro de ZF más estrecho.

## **Filtro de vídeo**

La medición de señales pequeñas puede ser dificultosa, cuando la amplitud de la señal se encuentra en el mismo nivel como el ruido medio del analizador de espectros. Para visualizar mejor las señales en estos casos, se puede activar adicionalmente en la circuitería interior un filtro de vídeo. Este filtro, media el ruido interno del analizador de espectros, con un ancho de banda de unos pocos kHz. Así se puede visualizar, en algunos casos, las señales, que quedan escondidas en el ruido general.

Cuando el ancho de banda de ZF es muy estrecho en relación al ajuste de SPAN seleccionado, no es conveniente activar el filtro de vídeo, ya que podría generar una amplitud reducida, a causa de la limitación del ancho de banda. (El readout presenta una combinación de parámetros no admitidos, mediante la indicación de **UNCAL.** ).

## **Sensibilidad - Nivel de entrada máximo**

Las especificaciones de la sensibilidad de entrada de un analizador de espectros son arbitrarias. Una posibilidad de especificación es la de definirla como el nivel, en la que la potencia de la señal se corresponde al nivel medio de la potencia de ruido del analizador. Como el analizador mide siempre la señal con el ruido, aparece la señal a medir 3dB por encima del nivel de ruido.

La tensión de entrada máxima admitida en un analizador de espectros, es el nivel que lleva al deterioro de la etapa de entrada (Burn Out). Para el mezclador está en +10dBm y para el atenuador de entrada está en +20dBm. Antes de alcanzar el nivel de ,,burn out", se inicia una compresión de amplificación en el analizador de espectros. Esta no es crítica, mientras no se sobrepase una compresión de 1dB.

El analizador de espectros además distorsiona a causa de la sobrecarga. Aumenta el peligro de sobrecargar accidentalmente la etapa de entrada, ya que las lineas espectrales presentadas individualmente en pantalla varían casi inperceptiblemente, incluso en el momento del inicio de la compresión. En cualquier caso, la presentación de las amplitudes ya no se corresponde con la realidad.

Cada analisis de señal viene acompañado con alguna distorsión, generado por las características no-lineales de la etapa de entrada. La magnitud queda en 70dB por debajo del nivel de entrada, en el HM5012/5014, mientras que este no supere los -27dBm. Para poder trabajar con señales de entrada superiores, se ha antepuesto al mezclador un atenuador de entrada. La señal de entrada mayor, que el analizador de espectros puede aceptar en cualquier posición del atenuador y sin sobrepasar un determinado nivel de distorsión, se denomina "nivel de entrada óptimo". Se atenúa de tal forma la señal, de manera que el mezclador no recibe un nivel superior a los -27dBm. Si no, no se mantienen los 70db de distancia de los armónicos. De otra forma no se mantiene las especificaciones de distancia de los armónicos de 70dB. Estos 70dB de margen libre de distorsiones

se denominan también gama de dinámica utilizable del analizador de espectros. Como diferenciación se define el margen de presentación (visualizable) como la relación del nivel más grande hasta el más pequeño presentado al mismo momento, sin que se presenten en pantalla productos de intermodulación del analizador.

El margen dinámico máximo de un analizador de espectros, se puede obtener de sus especificaciones. La primera indicación se obtiene por medio de las distorsiones. El valor para los modelos HM5012 y HM5014 es de 70dB hasta un nivel de -27dBm a la entrada y con una atenuación de entrada de 0dB. Para poder utilizar estos valores, el analizador debe poder reconocer niveles de -97dBm. El ancho de banda FI necesario no debe ser muy estrecho, ya que si no se presentan dificultades a causa de ruidos de banda lateral y FM-residual. El ancho de banda de FI de 9kHz es suficiente para presentar las lineas espectrales con este nivel. El margen de medida libre de distorsiones puede ser ampliado mediante una reducción del nivel de entrada. La única limitación se da a causa de la sensibilidad del analizador de espectros.

La dinámica máxima disponible se alcanza, cuando la linea espectral con mayor nivel no sobrepasa el nivel de referencia.

#### **Respuesta en frecuencia**

La respuesta en frecuencia de un analizador de espectros se describe por su estabilidad en amplitud, a lo largo de la frecuencia. Para obtener la mejor respuesta en frecuencia posible, se deben mantener las pérdidas del mezclador lo más independientes posible de la frecuencia. Para las presentaciones de amplitud con precisión, la respuesta deberá presentar mínimas variaciones en la totalidad del rango. Pero justamente esta condición genera una técnica complicada. El sistema ya deberá ser muy lineal en frecuencia por su principio de diseño, ya que las variaciones sólo se pueden eliminar dificilmente mediante calibraciones. La tarea de un analizador, es medir diferentes niveles de señal con diferentes frecuencias, precisa una variación de frecuencia estrecha; si no, su campo de utilidad quedaría mermado.

## **Generadores de seguimiento**

Los generadores de seguimiento (Tracking Generator) son generadores especiales, en los que la frecuencia de la señal de salida se controla por el propio analizador de espectros. Asi se

genera una señal de salida, que concuerda exactamente con la sintonización (tuning) del analizador de espectros. Por esta causa, el generador de seguimiento (sólo incluido en el HM5014) amplía las posibilidades de utilización de un analizador de espectros. En el modo de ,,full-scan", el generador de seguimiento genera una señal que barre todo el margen de la frecuencia disponible. Si se utiliza un Span inferior, se genera una señal senoidal, cuya frecuencia varía a la par, con el ajuste de la frecuencia central del analizador de espectros.

La razón del seguimiento exacto (tracking) entre la frecuencia direccionante y la generada se encuentra en que el generador de seguimiento y el analizador de espectros son controlados por el mismo oscilador que a su vez es direccionado por la tensión; esto quiere decir que los dos aparatos son sincronizados a través del oscilador local del analizador de espectros. La señal de salida del generador de seguimiento se genera mezclando las señales de dos osciladores. Una señal se genera en el propio generador de seguimiento, la otra en el analizador de espectros. Si la frecuencia generada por la mezcla es igual a la frecuencia intermedia del analizador de espectros, entonces la frecuencia de salida es igual a la frecuencia de entrada del analizador de espectros. Esta condición es válida para todos los modos de Span.

La denominación de "seguimiento" o tracking quiere decir, que la frecuencia de la tensión de salida siempre se encuentra centrada en el filtro de paso del analizador de espectros. Armónicos de la señal, que hayan sido generados en el mismo generador de seguimiento o en el analizador de espectros, se encuentran de este modo fuera del rango de paso del filtro en el analizador de espectros. De este modo, sólo se presenta la frecuencia fundamental del generador de seguimiento sobre la pantalla. Medidas en respuesta de frecuencia en un margen muy amplio son asi posibles, sin influenciar las medidas a causa de insuficiencias espectrales del generador. La sensibilidad del sistema está limitada por el ruido propio y por el ancho de banda del filtro del analizador de espectros. El ancho de banda más estrecho utilizable para mediciones se determina mediante la FM residual del generador de seguimiento, así como por la desviación de frecuencia durante el «tracking» entre el generador y el analizador de espectros. Es otra vez decisiva la calidad del oscilador local y además el PLL para el pos direccionamiento de la frecuencia en el generador de seguimiento.

Para las mediciones de frecuencia (ancho de banda) y de atenuación en amplificadores o filtros se activa el generador de seguimiento. Entonces se introduce la tensión de salida del generador de seguimiento al elemento a investigar y la tensión de salida de este elemento se introduce al analizador de espectros. En esta configuración se crea un sistema de medida de frecuencia vobulado y cerrado en si mismo. Un lazo de control del nivel de salida del generador de seguimiento garantiza la estabilidad de amplitud en la totalidad del margen de frecuencia. El factor de reflexión y la atenuación del retorno se pueden medir mediante este sistema cómo también la relación de las ondas estacionarias.

# **CODES RS232 Analizador de espectros HM 5012 / HM5014**

#### **Parámetros RS232-Parameter a la puesta en marcha:**

4800 Baud, 8bits de datos, 1Stopbit, No Parity Notificación a la puesta en marcha: HAMEG HM5012 Vx-xx / HM5014 Vx-xx

#### **Ordenes del PC al HM 5012 / 5014**

#### **Estructura general:**

Como primer signo de una orden se deberá enviar '#' [0x23]. Entonces siguen carácteres como TG para generador de tracking. Los signos siguientes para las diferentes órdenes se definen más abajo. Cada órden finaliza con 'Carriage Return' [OxOd] = tecla Enter. No se distingue entre mayúsculas o minúsculas (p. ej.: TG = tg). Las indicaciones de las unidades es clara y no se indican siempre (p. ej.: Span siempre en MHz).

((CR) significa tecla Enter)

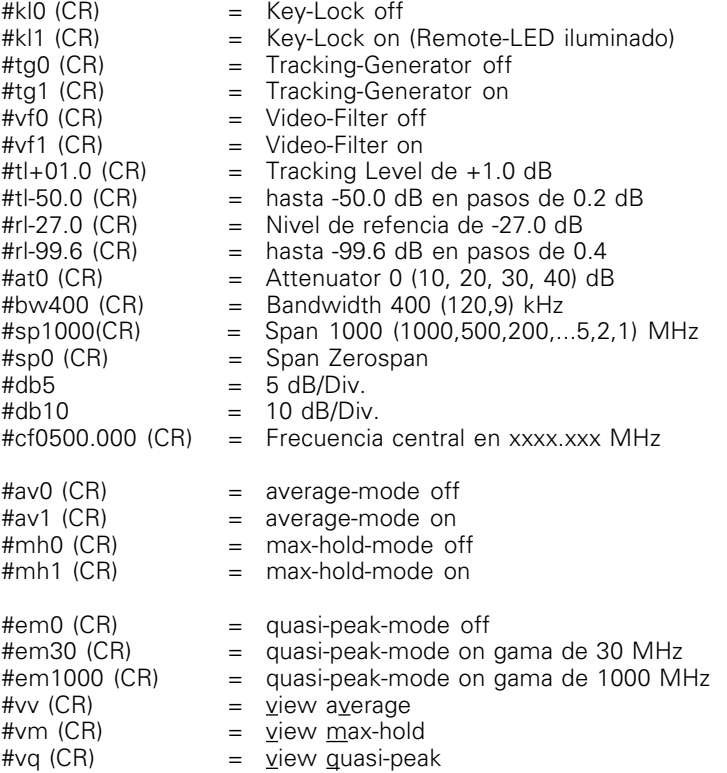

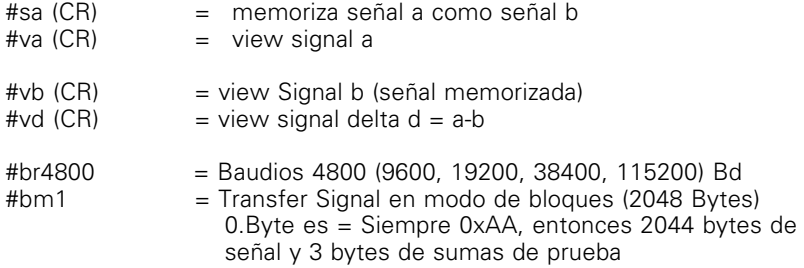

# **Consulta de los parámetros:**

#### **Syntax:**

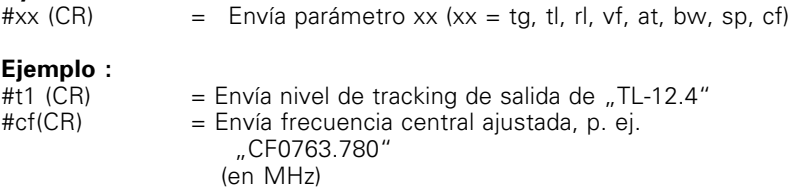

## **Ejemplo para control por computadora externa:**

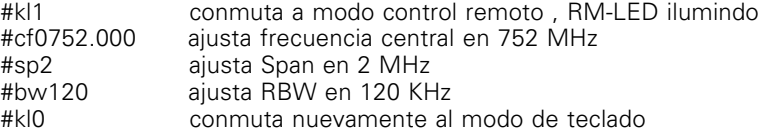

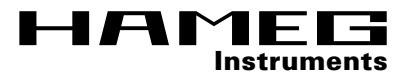

# **Manual Software SW5012**

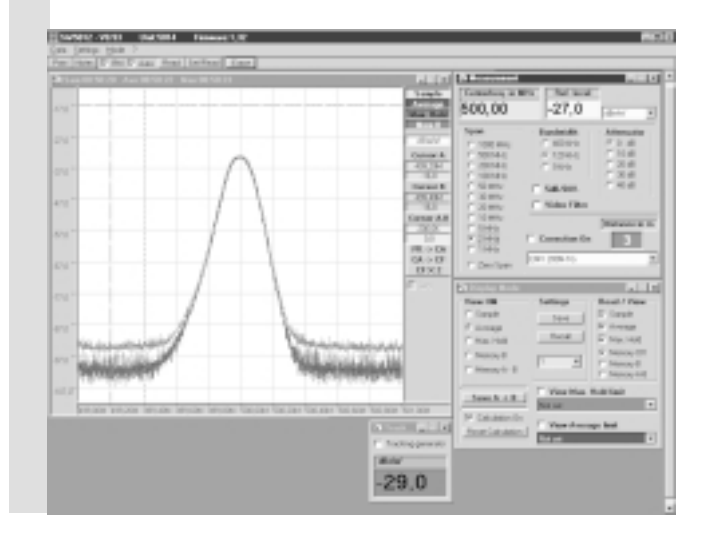

# **Software SW5012**

Descripción de las funciones y de los ajustes. Vista general de los menús.

#### **Pulldown Menú 1:**

#### **Data**

**Load Save**

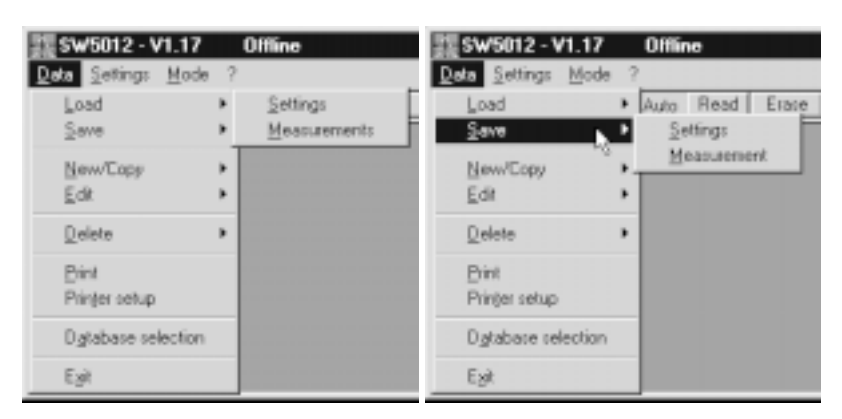

**Settings** Carga y guarda los ajustes del aparato , **Measurements** Carga y guarda los valores de medida

#### **New/Copy**

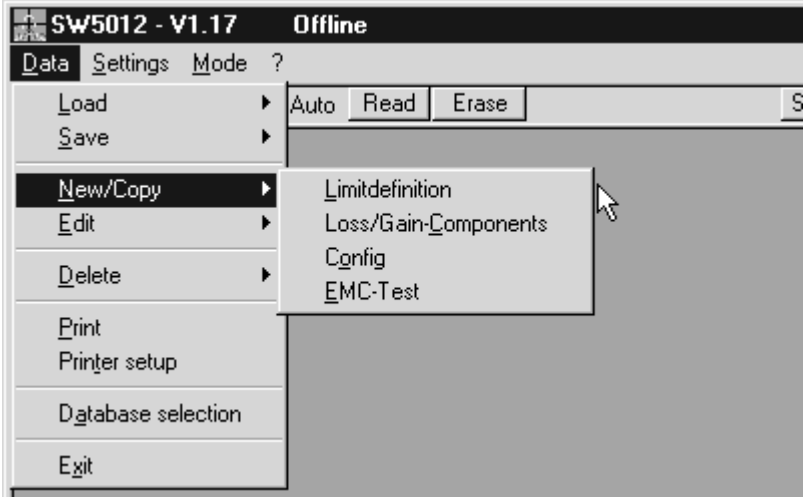

#### **Edit**

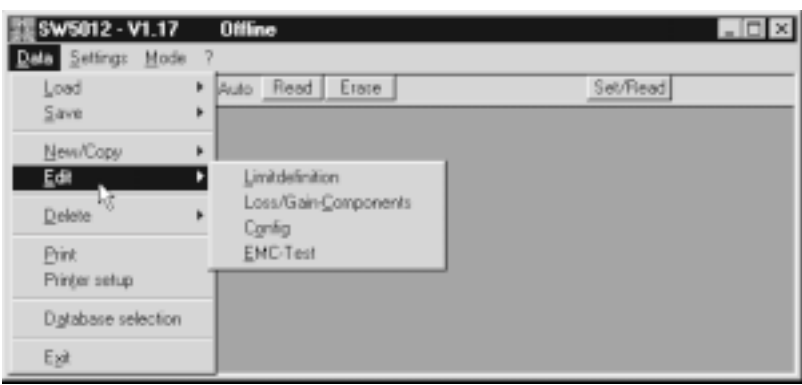

#### **Delete**

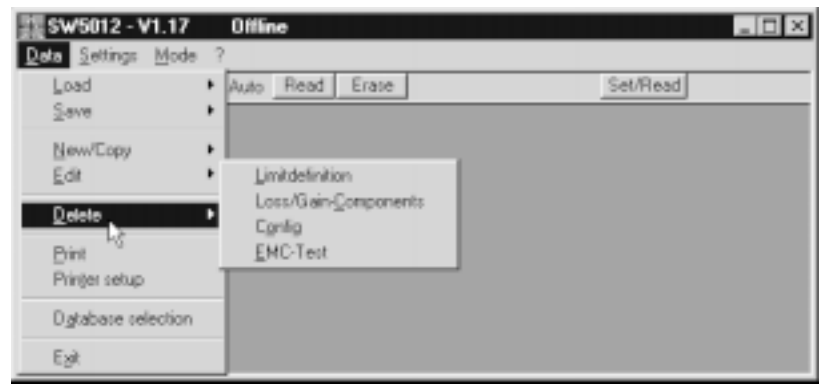

Nuevo, copiar, modificar, eliminar de los 4 siguientes temas: **Limitdefinition**

Definición de las líneas de valores límite

#### **Loss/Gain-Components**

Determinación de los valores en la medida de amplificadores y las atenuaciones de los cables etc., mediante valores de medida (atenuaciónes).

#### **Config**

Configuración de los valores de los componentes que intervienen en una medición y recepción de los valores de amplificación y atenuación para la consideración en el resultado total de medida.

#### **EMC-Test**

Determinación de los ajustes del aparato para un test: frecuencia de inicio, - parado, ajuste de atenuación, ancho de banda de filtro, etc.

#### **Print**

vista preliminar de la impresión y permite iniciar la impresión

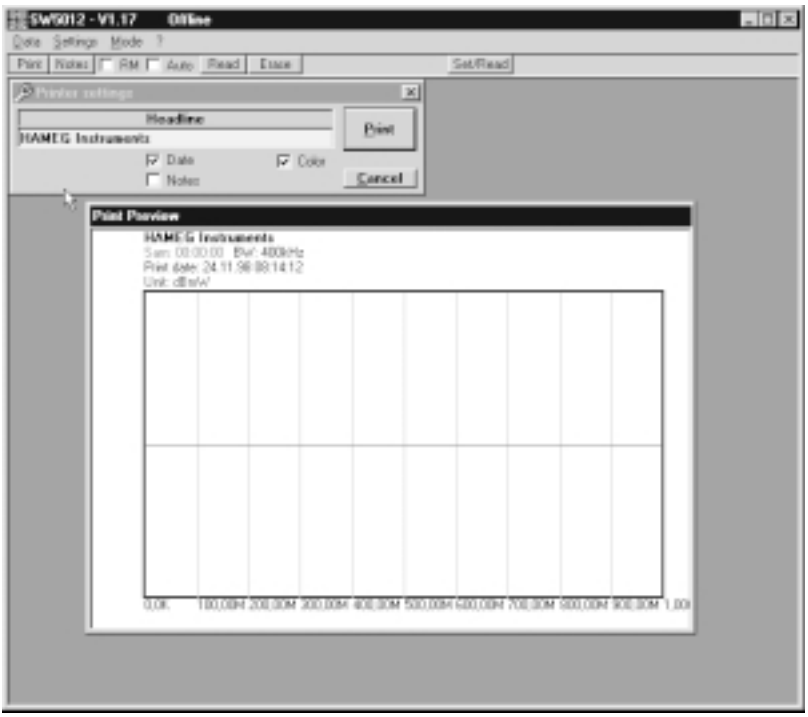

#### **Printer Setup**

Configuración de impresión

#### **Database Selection**

Selecciona el banco de datos

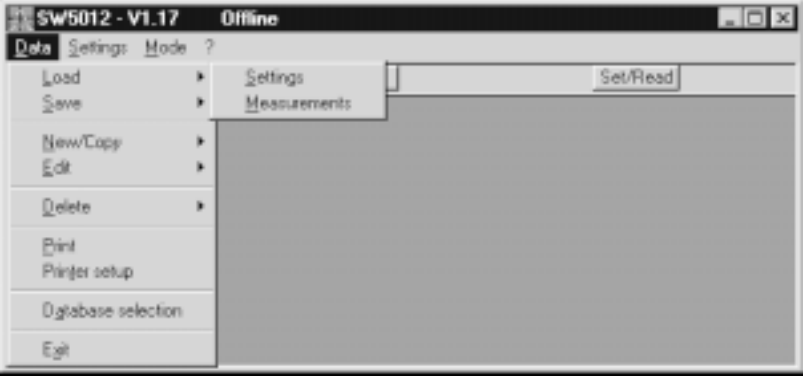

#### **Exit** Abandona el programa

# **Pulldown Menú 2: (Ajuste del Modo Normal)**

## **Settings**

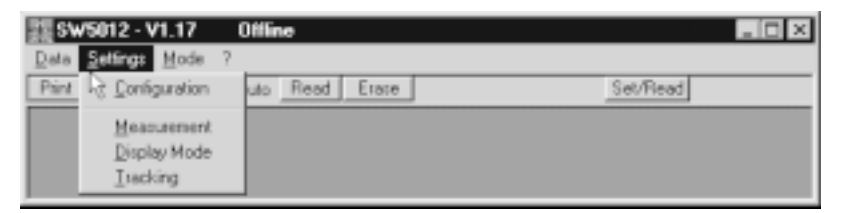

#### **Configuration**

Instala el interfaz serie, selecciona el puerto COM y la velocidad de transmisión o la detección automática.

#### **Measurement**

Abre la ventana para el ajuste de los mandos del aparato y la ventana de presentación para los valores de medida actuales.

#### **Display Mode**

estructurado en dos segmentos: analizador de espectros y la presentación sobre la pantalla del PC.

**Tracking** Ventana para la utilización del generador tracking (HM5014).

## **Pulldown Menú 3: Modo**

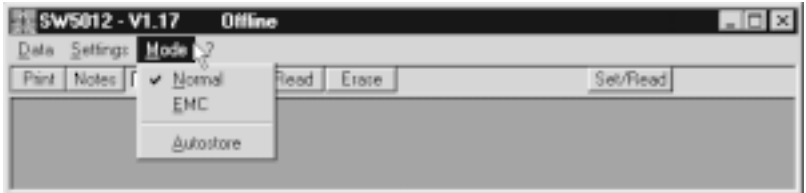

**Normal** Utilización del analizador de espectros, control remoto por PC y aceptación de datos, validación y memorización en el PC.

**EMC** Posibilidades de utilización ampliadas del analizador para la medida de ruidos emitidos por antenas bajo consideración de la ganancia de la antena, atenuación por cables, amplificadores etc.

#### **Autostore**

Mediciones controladas en tiempo en modo normal con memorización automática en el PC.

## **Modos de funcionamiento:**

#### **Normal Mode**

La manipulación del analizador de espectros, como usualmente por la carátula frontal, se realiza en modo normal.

Hacer click en normal del modo menú permite el control remoto normal del analizador de espectros mediante la elección de los ajustes deseados en la ventana measurement, si se ha activado previamente la función de contro remoto en la segunda barra (RM). Mediante click en la ventana correspondiente se activa remote on (marca visible) o se desactiva.

En modo remote on se puede seleccionar Center-Frecuency mediante introducción de un valor y para validar pulsar a continuación return, p. ej. en pasos de 0.01 MHz.

La indicación de Ref-Level se actualiza automáticamente con una variación del atenuador. En el campo vecino se puede elgir la unidad presentada. Además se puede activar, desactivar o conmutar el Span, el ancho de banda del filtro, la escala y el filtro de vídeo.

#### **Correction on**

La **"Funktion Correction"** posibilita la remedición de lineas ruidosas singulares bajo las condiciones del modo EMC. Mediante **"Correction on"** se tienen en cuenta los datos corregidos de la configuración EMC seleccionada. Se pueden elejir o presentar las líneas de valores límite

#### **Calculation on**

En la ventana Display Mode, la parte izquierda "Analyzer" y "Settings" se refieren al aparato. La parte derecha con Read/View se refiere a la presentación en el la pantalla del PC.

Con Save  $A \rightarrow B$  se carga la memoria de referencia con una nueva curva A.

En la ventana de Settings se pueden memorizar 10 diferentes ajustes de los mandos del aparato para su posterior rellamada. Son 10 memorias, a las que se puede acceder tambien a través de la carátula frontal del equipo. Para el analizador de espectros se puede elegir como indicación: Sample (curva activa A), referencia B o A-B. Si se tiene Calculation en modo activo, se puede presentar una de las curvas **"Max. Hold"** o **"Average"**. La función **"Calculation on"** es necesaria, ya que Max. Hold y Average se crean durante el espacio de tiempo activo. Al hacer click en la barra Reset Calculation se inicia nuevamente el tiempo de medida.

En la ventana derecha **"Read/View"** se eligen las curvas que se desean transferir y presentar. Los colores de las curvas presentadas se describen en la zona derecha de la ventana, y encima de las curvas la hora de la última captura. Si se conmuta en el analizador de espectros la función a Calculation off, no se vuelven a actualizar las curvas **"Max. Hold"** y **"Average"**, ya que se ha desactivado la captura en el analizador. Si se desean eliminar las curvas de la ventana, se deberá utilizar la función **"Erase"**. Al variar la frecuencia central (Centerfrequency) se borran automáticamente las curvas presentadas y se vuelven a calcular después de la transmisión.

# **Modo de funcionamiento del modo EMC, finalidad del Software**

El modo EMC de este programa permite utilizar el analizador de espectros HAMEG como unidad de un sistema de medida de preaceptación de homologación, que se compone normalmente de varios equipos. Además se pueden definir en el marco del programa algunas secuencias de medida propias y compilaciones de instrumentos.

Una compilación de instrumentos típica puede ser:

Reproductor de redes (LISN), cables BNC y aparato de medida (analizador de espectros), o antena, amplificador, cable y aparato de medida.

El software debe facilitar sólo la tarea, es decir, unir estos componentes en un sistema unificado; las gamas de frecuencia de los diferentes componentes se tienen en cuenta en el resultado de medida presentado.

La frecuencia de los componentes utilizados se guarda como tabla de valores en una definición de componentes, definiendo las frecuencias, La medición se define en una ventana como conexionado en paralelo de los diferentes componentes y se archiva como un sistema de medida.

El programa ofrece la posibilidad de efectuar un Quasipeak y un Average. Para ello se mide durante 1s en modo Zerospan en una frecuencia recogiendo muchos datos y se calcula el valor medio. Durante otro cálculo, se obtienen los resultados para la medida de quasipeak, mediante un filtro digital.

Para configurar el software se pueden seguir los siguientes puntos secuencialmente:

- **1.** Las gamas de frecuencias de todos los componentes deben comunicarse al sistema. Se pueden utilizar un número de componentes indeterminado, pero deberán diferenciarse en sus nombres.
- **2.** Los componentes utilizados se juntan en un sistema de medida y se archivan bajo un nombre en común, p. ej. reproductor de redes. Se pueden juntar un máximo de 5 componentes en una configuración. Todos los componentes que no se utilizan se juntan como un cable ideal, que no tiene atenuación o amplificación en cualquier frecuencia. Se puede crear una cantidad de configuraciones ilimitada. La única condición es, que tengan nombres diferentes.
- **3.** La norma prescribe el cumplimiento de los diferentes valores límite. Para presentarlos en pantalla, se deberán definir previamente. Se pueden definir una cantidad ilimitada de valores límite, diferentes en nombre, pero sólo se podrán presentar dos a la vez en pantalla.
- **4.** Ahora se pueden unir las líneas de los valores límite y la configuración para crear un test de EMC. Adicionalmente se deben entrar los datos de la frecuencia de inicio, de paro, el ancho de banda, la atenuación y el método de medida utilizado.

Después de entrar estos ajustes básicos, se tiene a disposición las bases para efectuar de modo automático tests complejos de EMC.

## **Definición de componentes nuevos**

Para añadir un componente nuevo, se deberá seleccionar en el menú **Data** la posición **New/Copy** de **Loss/Gain-Components**. Entonces se abre la ventana con el mismo nombre.

En el campo superior se introduce la denominación del nuevo componenten. Se tiene a disposición un máx. de 80 carácteres; se pueden utilizar espacios vacíos. Las confirmaciones de datos se efectúan siempre mediante la tecla de **Return**. Después se añade el nuevo componente al banco de datos, pulsando la tecla **Add New** .

Los datos de un componente existente se pueden copiar mediante la

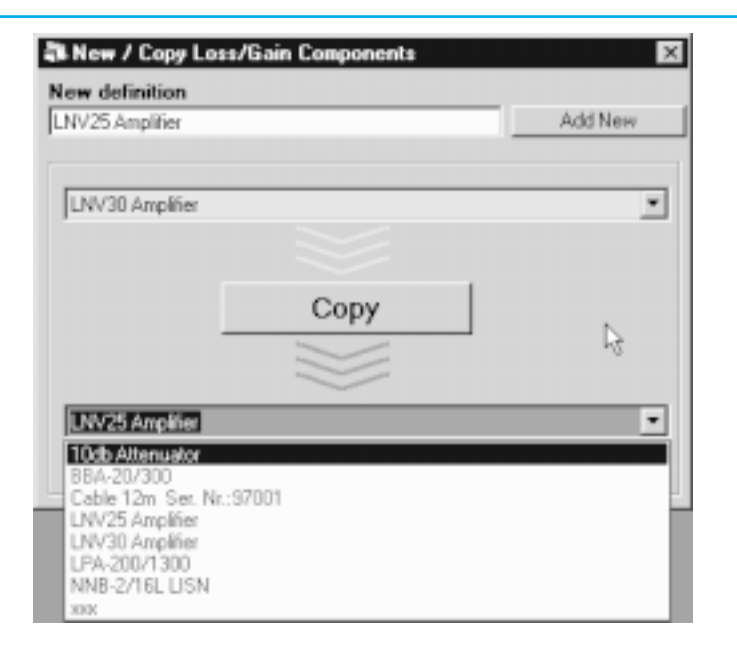

función de **Copy** al nuevo componente. Este procedimiento es de ventaja, cuando sólo hay unos pocos datos de diferencia. Como paso siguiente se define p. ej. la gama de frecuencia de un componente. Para ello, se pulsa el botón **View limitdefinition**, o como alternativa, se elige el cierre de la ventana y se seleciona el menú **Data/ Edit/** (**Loss/Gain-Components**). Entonces se abre la siguiente ventana:

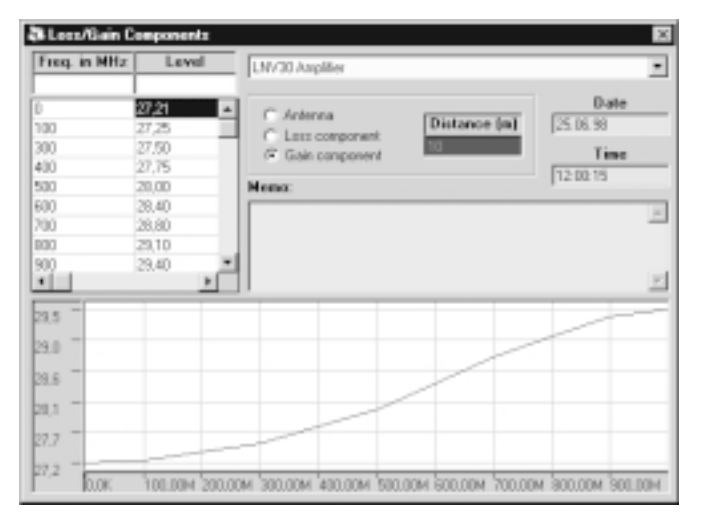

Primero se deberá elegir el tipo de componente. Puede ser una antena, un elemento de atenuación (Loss component) o un elemento de amplificación.

Al elegir una antena se deberá tener en cuenta, que el margen de frecuencia se refiere a una distancia de medida concreta; esta distancia se indicará en el campo de **"Distance (m)"** en metros.

Ahora se puede introducir la gama de frecuencias en el campo **"Freq. in MHz"** introduciendo la frecuencia y en el campo **"Level"** el valor de corrección correspondiente en dB. Pulsar después en el campo **"Level"** la tecla **"Returntaste"**, para confirmar la entrada y pasar los datos a la tabla. La secuencia no es importante; se ordena automáticamente por frecuencias ascendentes.

Si se ha introducido un dato erróneo, no es problemático. Seleccione mediante el ratón el valor erróneo y pulse a continuación la tecla de borrar. El valor desaparecerá de la tabla, la cual se ordenará nuevamente y presentará un gráfico nuevo.

Después de introducir todos los puntos importantes, se pueden introducir en el campo **"Memo"** notas complementarias como p. ej.: la fecha de la última calibración, el nombre del usuario u otros comentarios.

De este modo puede dar a conocer al sistema, todos los componentes utilizados, y preservar que estos sean tambien calculados.

#### **Crear una configuración**

Bajo configuración entendemos una compilación de varios componentes en un sistema de medida unificado.

Si desea añadir una configuración nueva, seleccione **"Data/Edit/ Config"**. Con ello se abrirá la ventana **"Configuration"**.

Aquí se presenta el curso de la señal. La señal se mueve desde el DUT (objeto bajo test) en dirección al analizador de espectros.

Si su configuración contiene una antena, deberá introducirla en el 1er campo (superior), ya que está más cercana al DUT. Las antenas se deberán entrar siempre en el 1er campo. Una configuración sólo podrá contener una única antena. Después siguen los demás componentes: p. ej.:

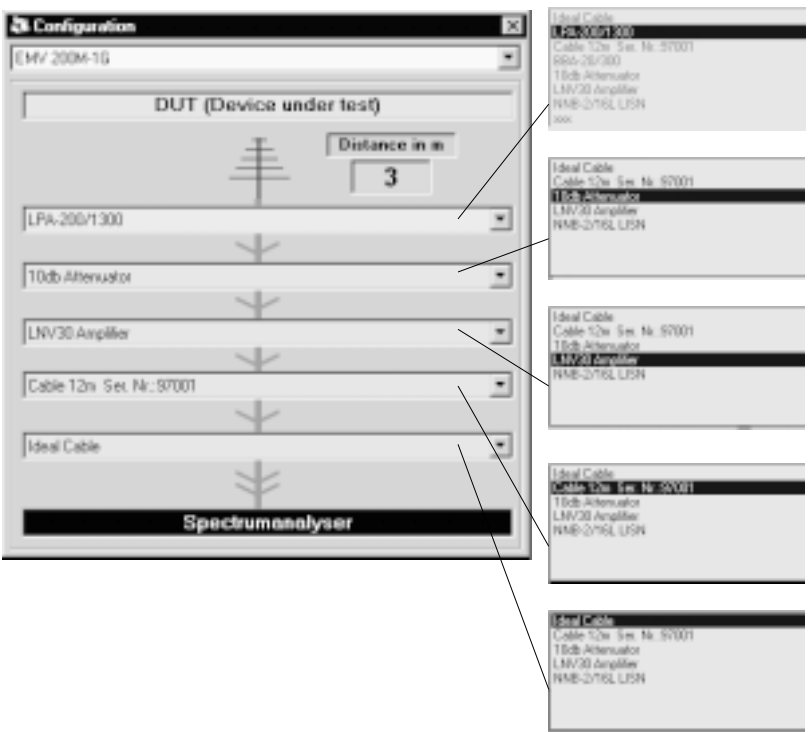

valores de atenuación, amplificador y cable. Todos los campos vacíos, se deberán rellenar con el cable ideal. Este no tiene atenuación ni amplificación y con ello ninguna influencia sobre la medida.

## **Definir las líneas límite**

Añada una nueva línea límite y seleccione **"Data/Edit/ Limitdefinition"**. Asi se abre la ventana **"Limit-definition"**.

Seleccione primero la unidad, en las que quedan definidos los límites. Si se trata de límites para magnitudes emitidas, seleccione el campo **" Radiated"** y introduzca la distancia, para la que es válida la definción de límite.

Si el límite debe caer o ascender con el logaritmo de la frecuencia, seleccione **"Logarithmic def."**. Como paso siguiente introduzca entonces las frecuencias y los niveles. Si lo desea puede introducir también un Memo.

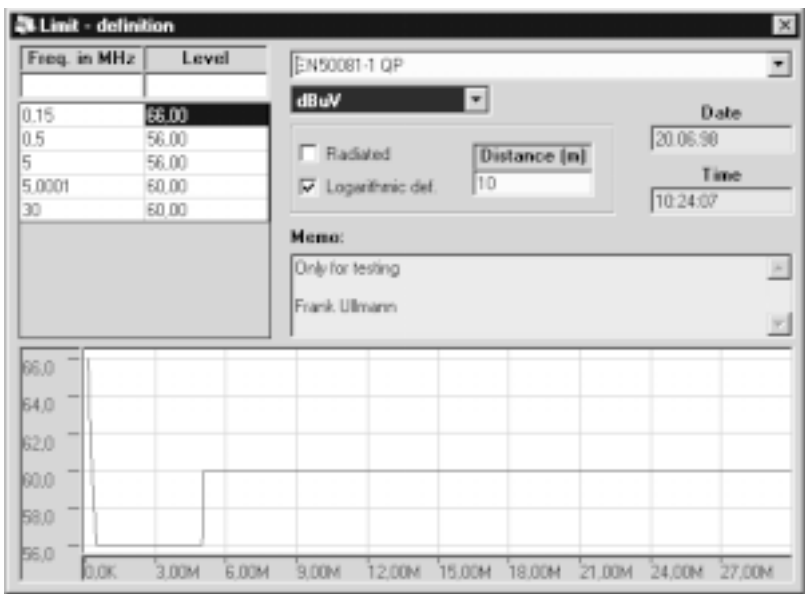

## **Efectuar un Test**

Añada un nuevo test de EMCy seleccione la ventana **"Data/Edit/ EMC-Test"**. Se abre entonces la ventana **"Test-Settings"** .

Elija primero la configuración correspondiente y las líneas límite. Introduzca después la frecuencia de inicio y de paro. El aparato de medida comenzará en el momento de la comprobación con la frecuencia de inicio y barrerá las frecuencias hasta la frecuencia de paro. Es también de importancia el ajuste de Reflevel y la unidad. Vigile que el aparato no quede sobreexcitado y seleccione para ello el atenuador correspondiente. Como siguiente paso seleccione el ancho de banda y los detectores correspondientes.

Ahora tiene la posibilidad de introducir la polarización. Si selecciona horizontal o vertical, se mide primero en plano horizontal y después en vertical. Ambas mediciones se sobreponen, por lo que sólo se obtendrá el valor máximo.

La siguiente decisión a tomar corresponde al modo de medida. **Step:**

En este modo se mide cada frecuencia durante 1s (Zerospan). La

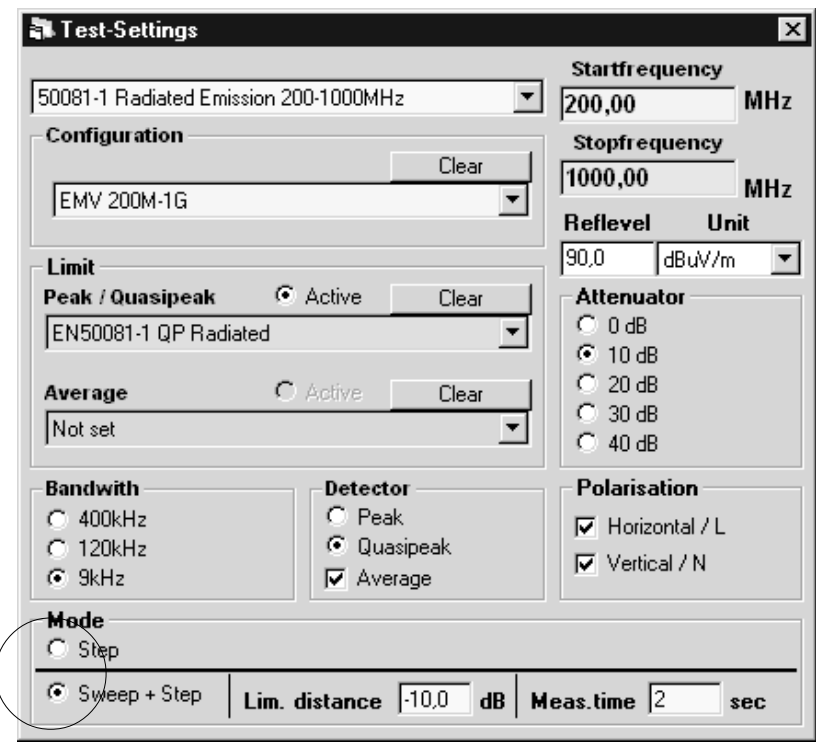

primera medida comienza en la frecuencia de inicio. A continuación se aumenta la frecuencia de medida por el ancho de banda de medida (Bandwidth) y se efectúa una nueva medición, hasta alcanzar la frecuencia de paro. Al tiempo de medida de un segundo se suma el tiempo de transmisión y de cálculo, por lo que se obtienen intervalos de 1,5 a 2s, incluso con computadores rápidos. La ventaja de este método es la de obtener una medición con precisión, a lo largo de toda la gama; pero esto conlleva un tiempo de medida superior.

#### **Sweep + Step:**

Con este modo se elige el Span más amplio en referencia al ancho de banda. Mediante la captaciónde Max-hold se varía la frecuencia central tantas veces entre la frecuencia de inicio y de paro hasta que se ha barrido toda la gama (Sweep). La captación se efectúa por la frecuencia central tantas veces, como ha sido introducido en el punto **"Meas. Time"** (en segundos). Después se controla, si el nivel medido ha sobrepasado en alguna frecuencia el valor **"Lim. distance"**.

Si esto es el caso, se vuelven a remedir las frecuencias obtenidas de forma individualizada (Step). Nuevamente se mide en cada frecuencia durante 1s. Este método alberga la ventaja, que la medición se efectúa relativamente rápida. Pero sólo se ha efectuado la medida en aquellas frecuencias, que se han acercado más al los límites establecidos.

## **Realización de test de EMC**

Para realizar un test de EMC, conmute el software al modo EMC. Para ello seleccione el menu Mode y después EMC. Entonces se abre la ventana EMC.

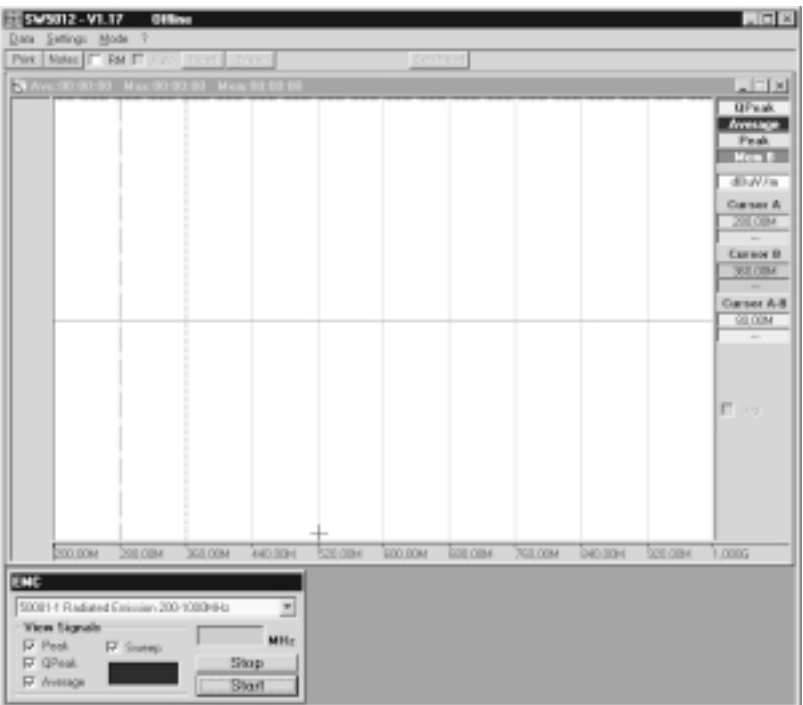

Elija entonces en la ventana EMC el test EMC correspondiente e inícielo pulsando la tecla **Start**. Se efectuará la consulta por el nombre de archivo; introdúzcalo según sus deseos. Tenga en cuenta, que este queda limitado a las condiciones del sistema operativo. Bajo este nombre se memoriza la medición. Esto es un fichero externo, por lo que no forma parte del banco de datos. Después siga las indicaciones que aparecen en pantalla; estas se diferencian según el test seleccionado.

Los campos de Peak, Qpeak, Average, Sweep no tienen nada que ver con la medición en si; sólo deciden lo que se visualizará en pantalla. Se mide lo que ha quedado definido en el test.

En modo de paro, se actualiza la gráfica después de cada 50 secuencias de medida, mientras que en el modo Sweep se actualiza al finalizar el barrido.

Puede abortar la medición en cualquier momento mediante la tecla **Stop**. Es posible, que el sistema reaccione de forma retardada a la interrupción, pero normalmente es suficiente con una sóla pulsación sobre la tecla Stop. Tenga en cuenta, que no es posible volver a efectuar esta medición en un momento posterior. Pero podrá archivar, visualizar e imprimir las mediciones interrumpidas de forma normal.

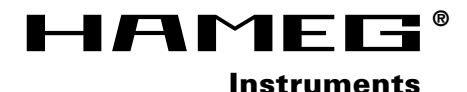

**Oscilloscopes**

**Multimeters**

**Counters**

**Frequency Synthesizers**

**Generators**

**R- and LC-Meters**

**Spectrum Analyzers**

**Power Supplies**

**Curve Tracers**

**Time Standards**

**Printed in Germany**

#### **Germany**

**HAMEG Service** Kelsterbacher Str. 15-19 60528 FRANKFURT am Main Tel. (069) 67805 - 24 -15 Telefax (069) 67805 - 31 E-mail: service@hameg.de

**HAMEG GmbH** Industriestraße 6 63533 Mainhausen<br>Tel (06182)  $8909 - 0$ <br>8909 - 30 Telefax (06182) E-mail: sales@hameg.de

#### **France**

**HAMEG S.a.r.l** 5-9, av. de la République 94800-VILLEJUIF<br>Tél. (1) Tél. (1) 4677 8151<br>Telefax (1) 4726 3544  $(1)$  4726 3544 E-mail: hamegcom@magic.fr

#### **Spain**

**HAMEG S.L.** Villarroel 172-174 08036 BARCELONA Teléf. (93)4301597 Telefax (93)321220 E-mail: email@hameg.es

#### **Great Britain**

**HAMEG LTD** 74-78 Collingdon Street LUTON Bedfordshire LU1 1RX Phone (01582) 413174 Telefax (01582) 456416 E-mail: sales@hameg.co.uk

#### **United States of America**

**HAMEG, Inc.** 266 East Meadow Avenue EAST MEADOW, NY 11554<br>Phone (516) 794 Phone (516) 794 4080<br>Toll-free (800) 247 1241 Toll-free (800) 247 1241  $(516)$  794 E-mail: hamegny@aol.com

#### **Hongkong**

**42 - 5014 - 00S0**

#### **HAMEG LTD** Flat B, 7/F,

Wing Hing Ind. Bldg., 499 Castle Peak Road, Lai Chi Kok, Kowloon<br>Phone (852) 2 Phone (852) 2 793 0218 (852) 2 763 5236 E-mail: hameghk@netvigator.com